## **Inhaltsverzeichnis**

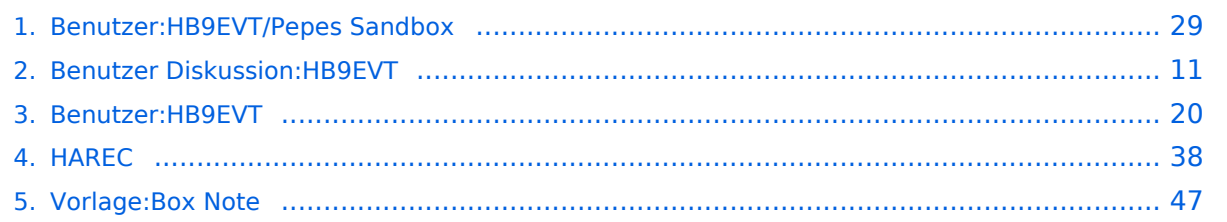

## **Benutzer:HB9EVT/Pepes Sandbox**

[Versionsgeschichte interaktiv durchsuchen](https://wiki.oevsv.at) [VisuellWikitext](https://wiki.oevsv.at)

## **[elltext anzeigen\)](#page-28-0)** [HB9EVT](#page-19-0) [\(Diskussion](#page-10-0) | [Beiträge\)](https://wiki.oevsv.at/wiki/Spezial:Beitr%C3%A4ge/HB9EVT) (Test - Wie Einzelnachweise eingefügt

werden.) [Markierung:](https://wiki.oevsv.at/wiki/Spezial:Markierungen) [Visuelle Bearbeitung](https://wiki.oevsv.at/w/index.php?title=Project:VisualEditor&action=view) [← Zum vorherigen Versionsunterschied](#page-28-0)

### **[Version vom 16. Juli 2021, 22:24 Uhr](#page-28-0) ([Qu](#page-28-0) [Version vom 26. Juli 2021, 19:00 Uhr](#page-28-0) ([Qu](#page-28-0) [elltext anzeigen](#page-28-0))**

[HB9EVT](#page-19-0) ([Diskussion](#page-10-0) | [Beiträge](https://wiki.oevsv.at/wiki/Spezial:Beitr%C3%A4ge/HB9EVT)) (Test der Vorlage "Box Note" mit allen Varianten.) [Markierung:](https://wiki.oevsv.at/wiki/Spezial:Markierungen) 2017-Quelltext-Bearbeitung [Zum nächsten Versionsunterschied →](#page-28-0)

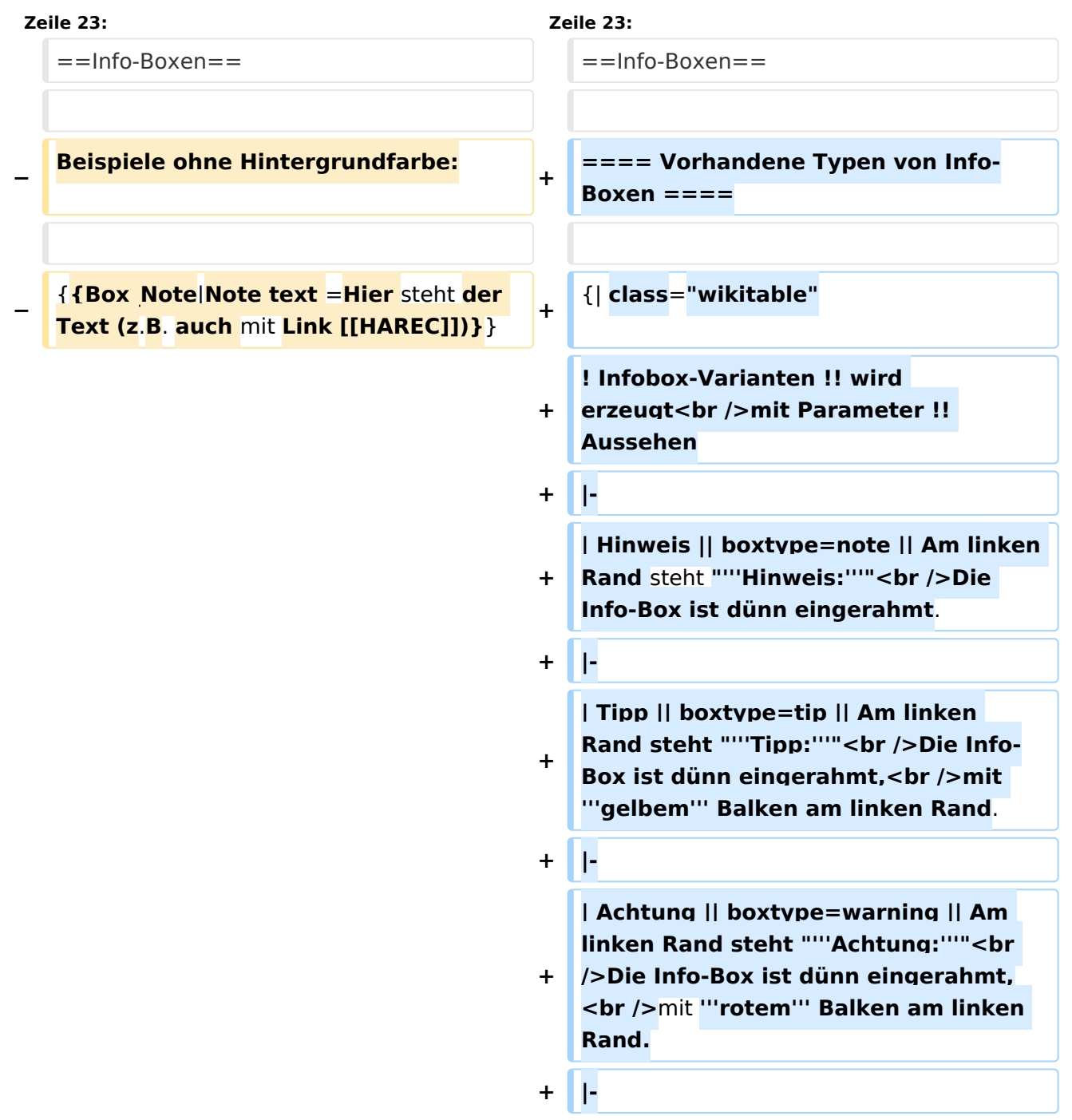

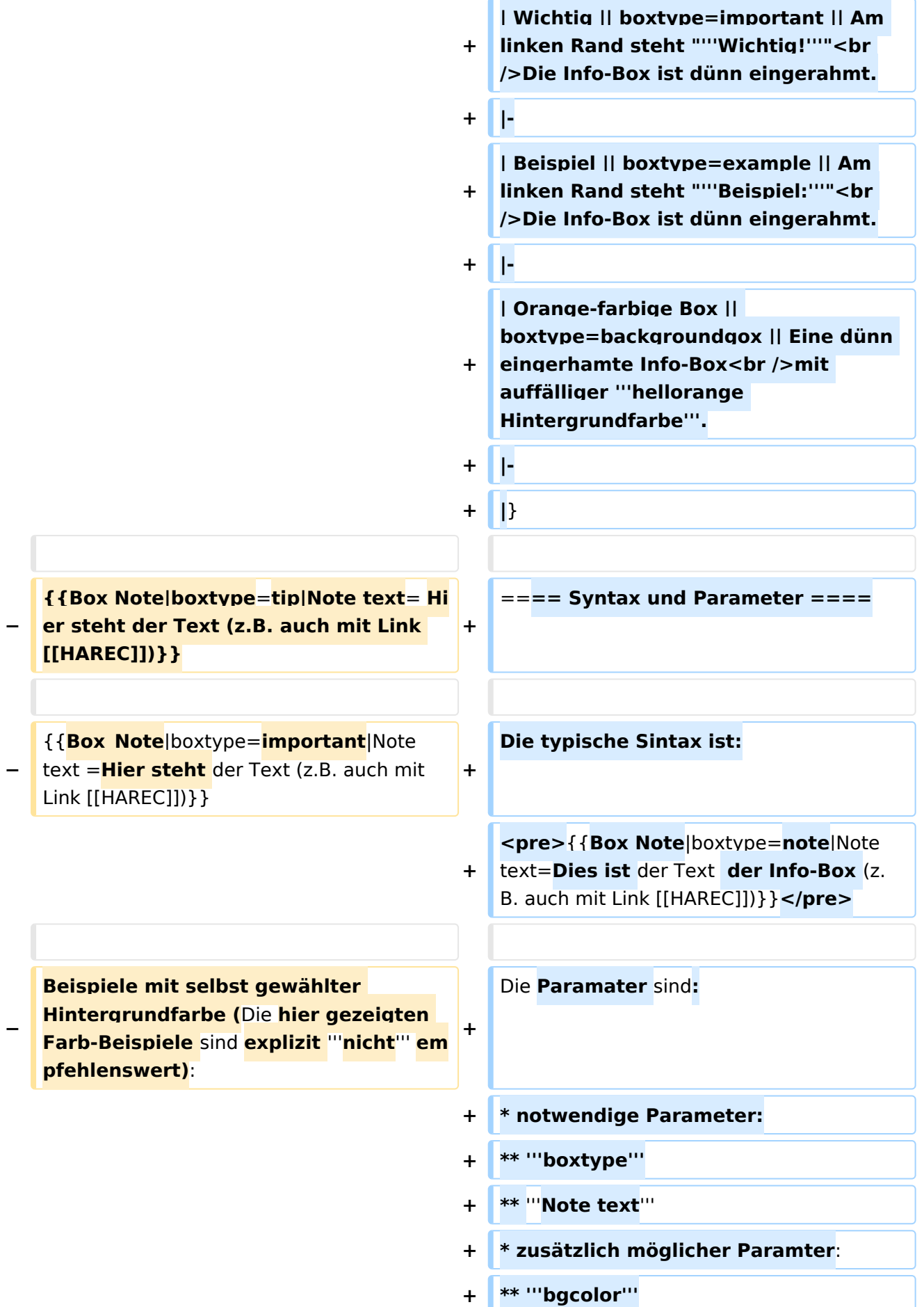

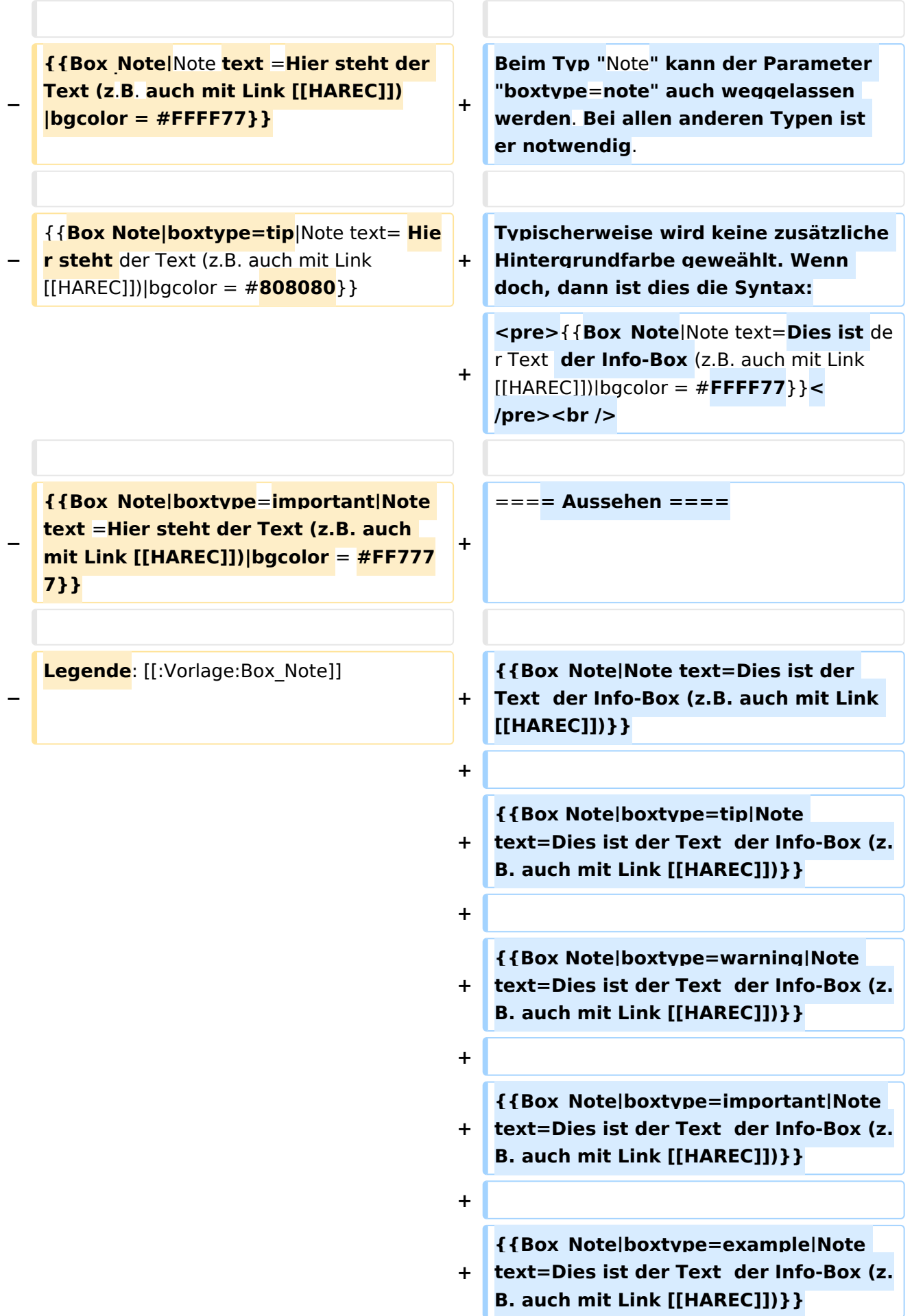

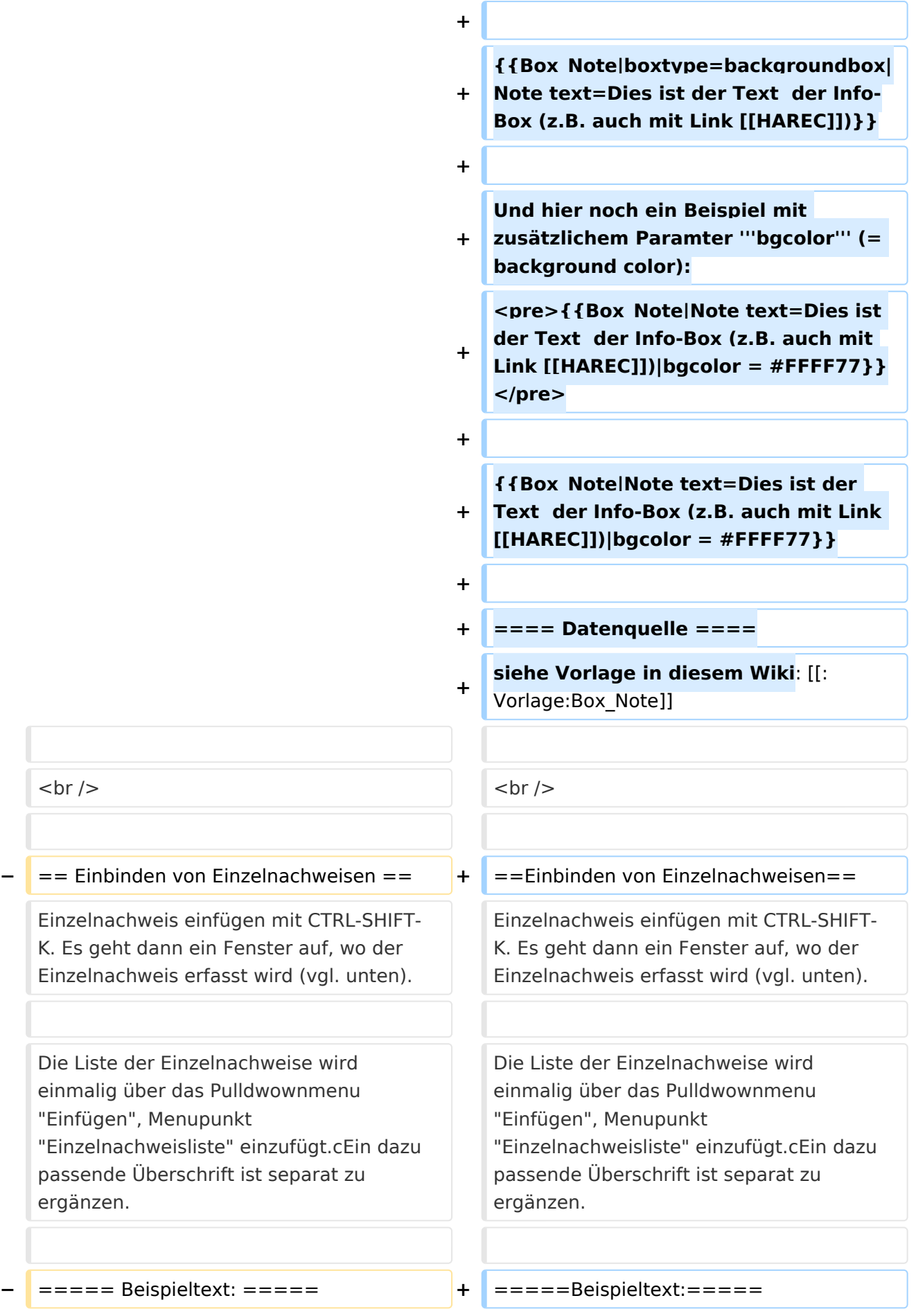

HB9MVI wollte sich im 1977 um die Wiederbelebung von HB9O kümmmern. <ref>"Old Man", Verbandszeitschrift der USKA, Ausgabe 02/1978, Seite 7.</ref> Am 25. Juli 1978 wurde die Vorführstaton HB9O wieder in Betrieb genommen.<ref>" Old Man", Verbandszeitschrift der USKA, Ausgabe 01/1980, Seite 5.</ref>

HB9MVI wollte sich im 1977 um die Wiederbelebung von HB9O kümmmern. <ref>"Old Man", Verbandszeitschrift der USKA, Ausgabe 02/1978, Seite 7.</ref> Am 25. Juli 1978 wurde die Vorführstaton HB9O wieder in Betrieb genommen.<ref>" Old Man", Verbandszeitschrift der USKA, Ausgabe 01/1980, Seite 5.</ref>

**−** ====== Einzelnachweise ====== **+** ======Einzelnachweise======

 $\prec$ references /> $\prec$ br />

## Version vom 26. Juli 2021, 19:00 Uhr

## Inhaltsverzeichnis

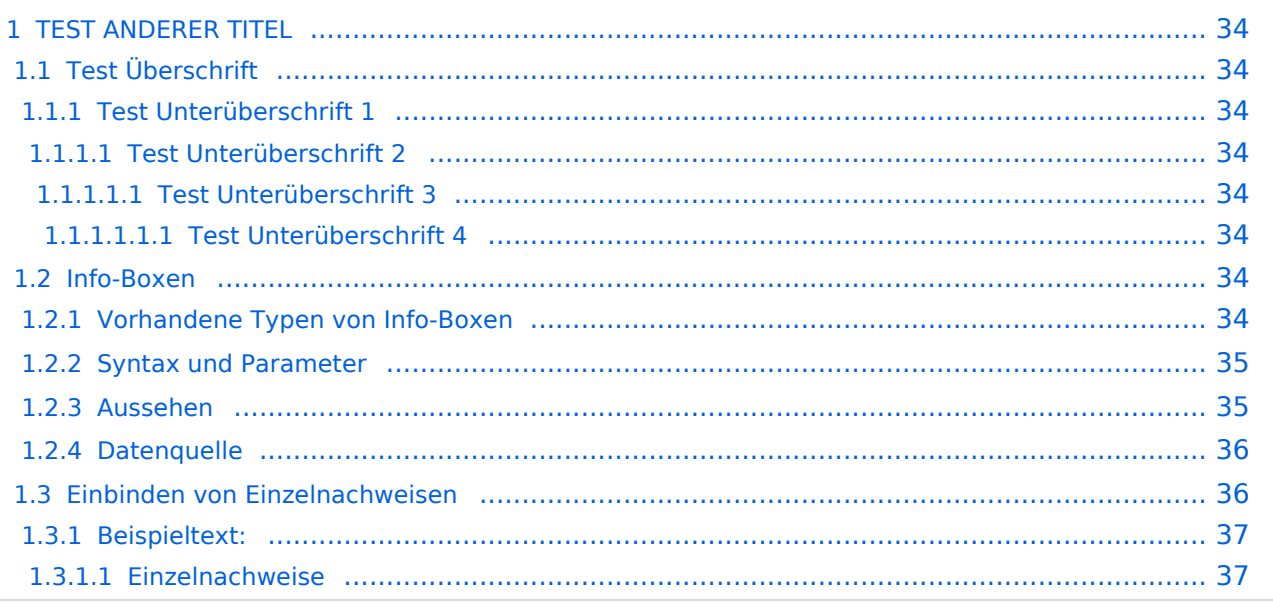

## **TEST ANDERER TITEL**

Diese Unterseite zur Seite ["Benutzer: HB9EVT"](#page-19-0) dient Pepe HB9EVT, als Spielwiese (Sandkasten; engl. *Sandbox*), um die Funktionen von Wiki besser kennenzulernen.

## Test Überschrift

Lorem ipsum dolor sit amet, consetetur sadipscing elitr, sed diam nonumy eirmod tempor invidunt ut labore et dolore magna aliquyam erat, sed diam voluptua.

### **Test Unterüberschrift 1**

Lorem ipsum dolor sit amet, consetetur sadipscing elitr, sed diam nonumy eirmod tempor invidunt ut labore et dolore magna aliquyam erat, sed diam voluptua.

### Test Unterüberschrift 2

Lorem ipsum dolor sit amet, consetetur sadipscing elitr, sed diam nonumy eirmod tempor invidunt ut labore et dolore magna aliquyam erat, sed diam voluptua.

#### Test Unterüberschrift 3

Lorem ipsum dolor sit amet, consetetur sadipscing elitr, sed diam nonumy eirmod tempor invidunt ut labore et dolore magna aliquyam erat, sed diam voluptua.

#### **Test Unterüberschrift 4**

Lorem ipsum dolor sit amet, consetetur sadipscing elitr, sed diam nonumy eirmod tempor invidunt ut labore et dolore magna aliquyam erat, sed diam voluptua.

### Info-Boxen

#### Vorhandene Typen von Info-Boxen

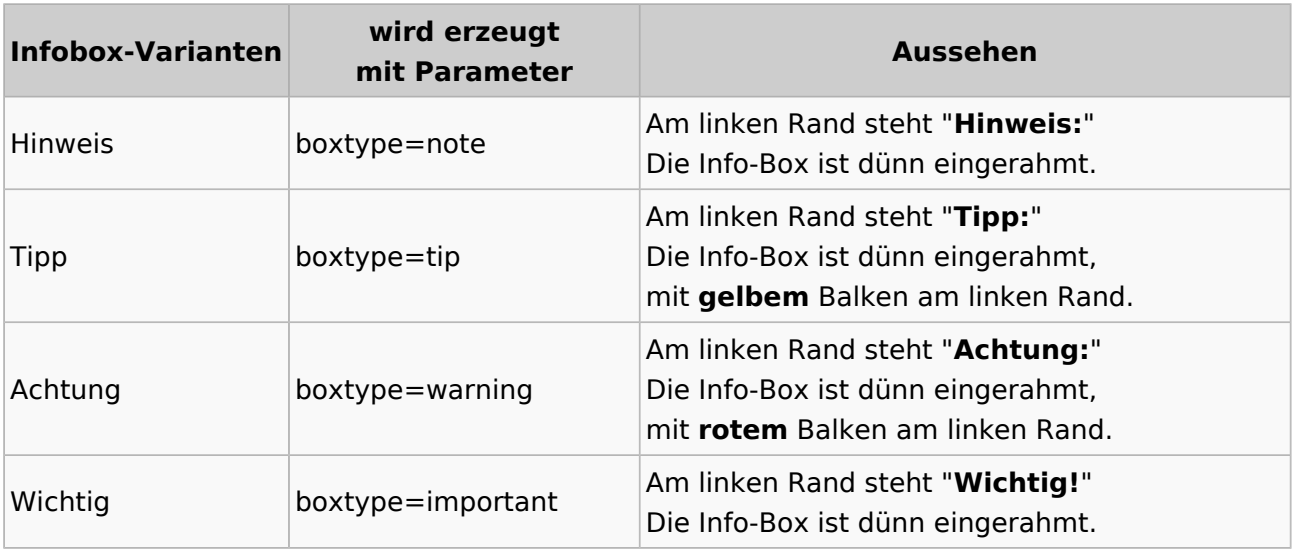

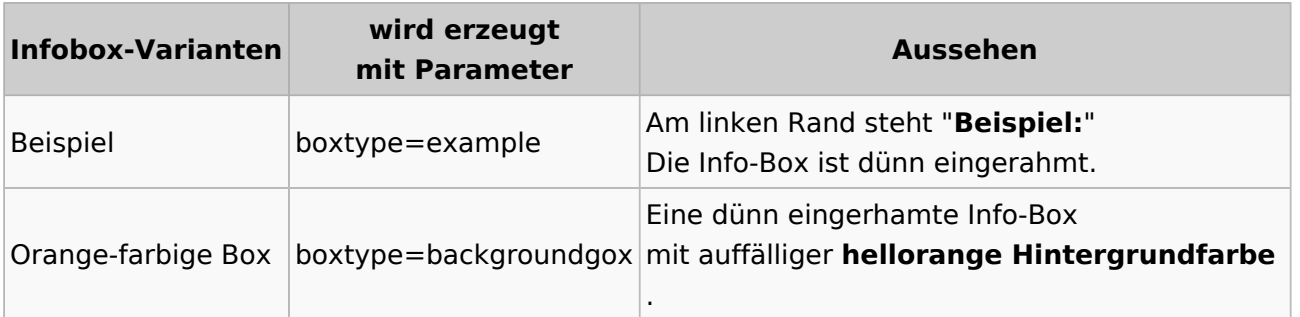

## Syntax und Parameter

Die typische Sintax ist:

```
{{Box Note|boxtype=note|Note text=Dies ist der Text der Info-Box (z.B. auch 
mit Link [[HAREC]])}}
```
Die Paramater sind:

- notwendige Parameter:
	- **boxtype**
	- **Note text**
- zusätzlich möglicher Paramter:
	- **bgcolor**

Beim Typ "Note" kann der Parameter "boxtype=note" auch weggelassen werden. Bei allen anderen Typen ist er notwendig.

Typischerweise wird keine zusätzliche Hintergrundfarbe geweählt. Wenn doch, dann ist dies die Syntax:

```
{{Box_Note|Note text=Dies ist der Text der Info-Box (z.B. auch mit Link 
[[HAREC]]) | bgcolor = #FFFF77}}
```
## Aussehen

**Hinweis:** Dies ist der Text der Info-Box (z.B. auch mit Link [HAREC\)](#page-37-0)

**Tipp:** Dies ist der Text der Info-Box (z.B. auch mit Link [HAREC](#page-37-0))

**Achtung:** Dies ist der Text der Info-Box (z.B. auch mit Link [HAREC\)](#page-37-0)

**Wichtig!** Dies ist der Text der Info-Box (z.B. auch mit Link [HAREC](#page-37-0))

**Beispiel:** Dies ist der Text der Info-Box (z.B. auch mit Link [HAREC](#page-37-0))

Dies ist der Text der Info-Box (z.B. auch mit Link [HAREC](#page-37-0))

Und hier noch ein Beispiel mit zusätzlichem Paramter **bgcolor** (= background color):

```
{{Box_Note|Note text=Dies ist der Text der Info-Box (z.B. auch mit Link 
[[HAREC]]) bgcolor = #FFFF77}}
```
**Hinweis:** Dies ist der Text der Info-Box (z.B. auch mit Link [HAREC\)](#page-37-0)

#### **Datenquelle**

siehe Vorlage in diesem Wiki: [Vorlage:Box\\_Note](#page-46-0)

## Einbinden von Einzelnachweisen

Einzelnachweis einfügen mit CTRL-SHIFT-K. Es geht dann ein Fenster auf, wo der Einzelnachweis erfasst wird (vgl. unten).

Die Liste der Einzelnachweise wird einmalig über das Pulldwownmenu "Einfügen", Menupunkt "Einzelnachweisliste" einzufügt.cEin dazu passende Überschrift ist separat zu ergänzen.

#### Beispieltext:

HB9MVI wollte sich im 1977 um die Wiederbelebung von HB9O kümmmern.<sup>[\[1\]](#page-54-0)</sup> Am 25. Juli 1978 wurde die Vorführstaton HB9O wieder in Betrieb genommen.<sup>[\[2\]](#page-54-1)</sup>

#### **Einzelnachweise**

- 1. [↑](#page-54-2) "Old Man", Verbandszeitschrift der USKA, Ausgabe 02/1978, Seite 7.
- 2. [↑](#page-54-3) "Old Man", Verbandszeitschrift der USKA, Ausgabe 01/1980, Seite 5.

## <span id="page-10-0"></span>**Benutzer:HB9EVT/Pepes Sandbox: Unterschied zwischen den Versionen**

[Versionsgeschichte interaktiv durchsuchen](https://wiki.oevsv.at) [VisuellWikitext](https://wiki.oevsv.at)

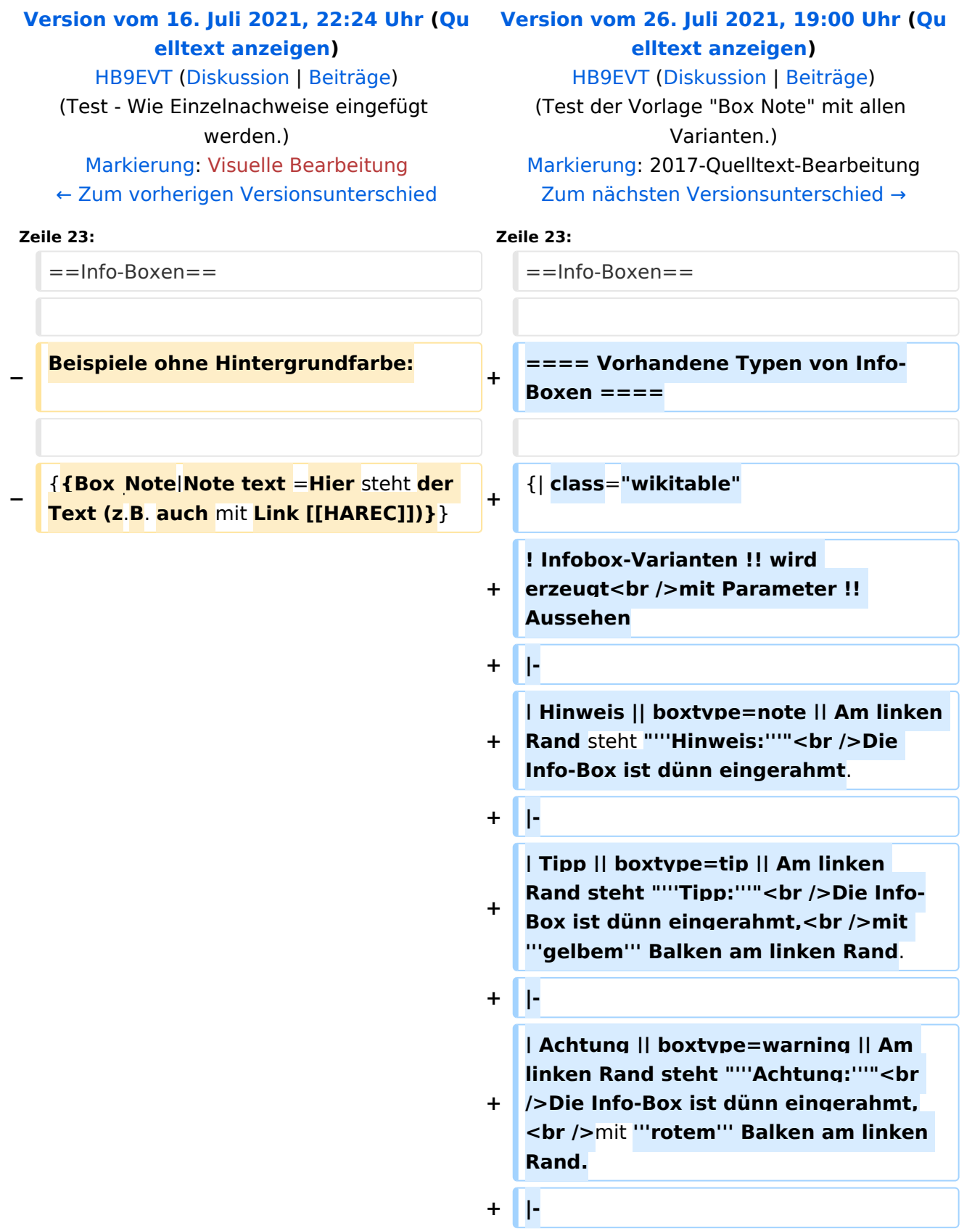

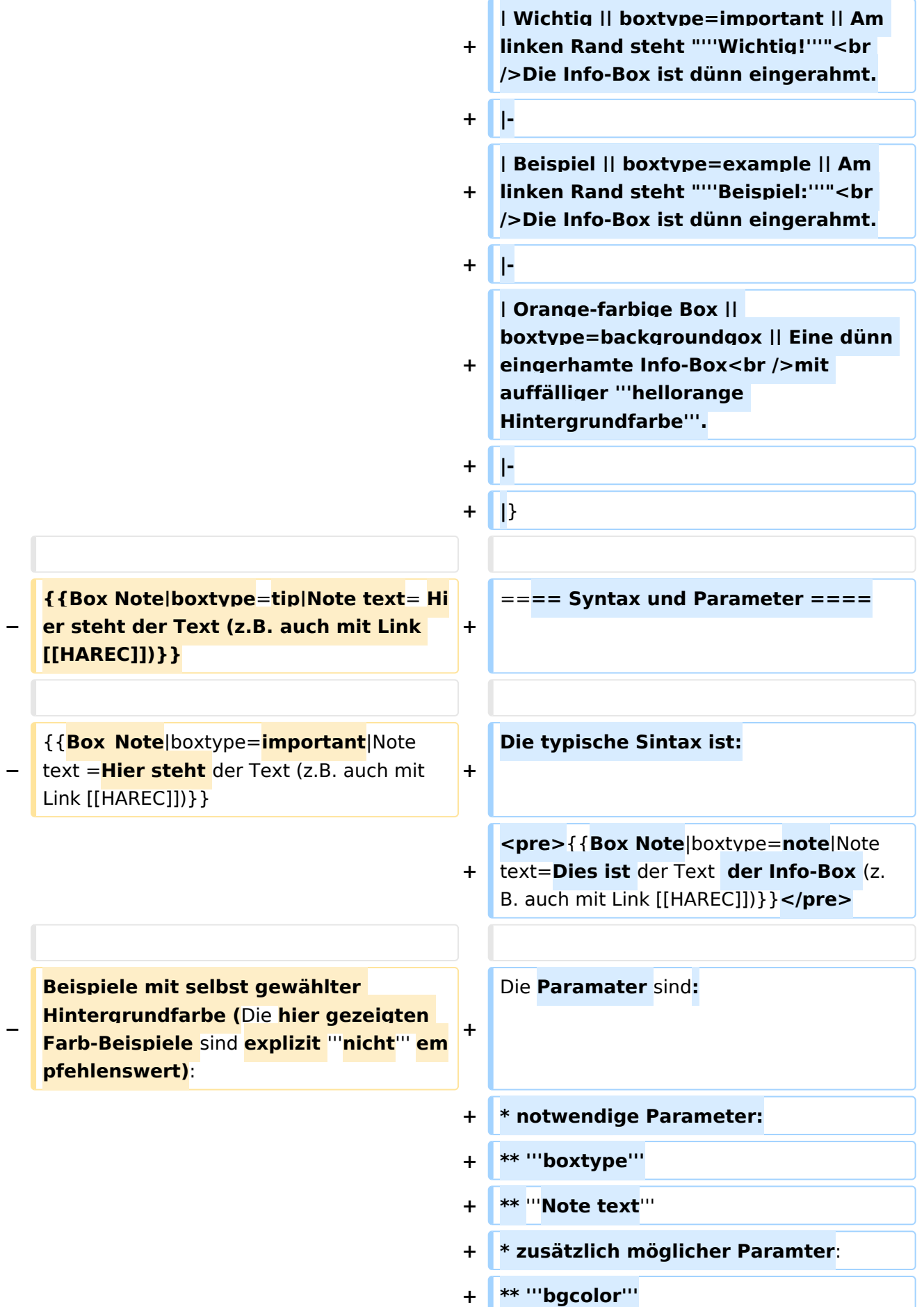

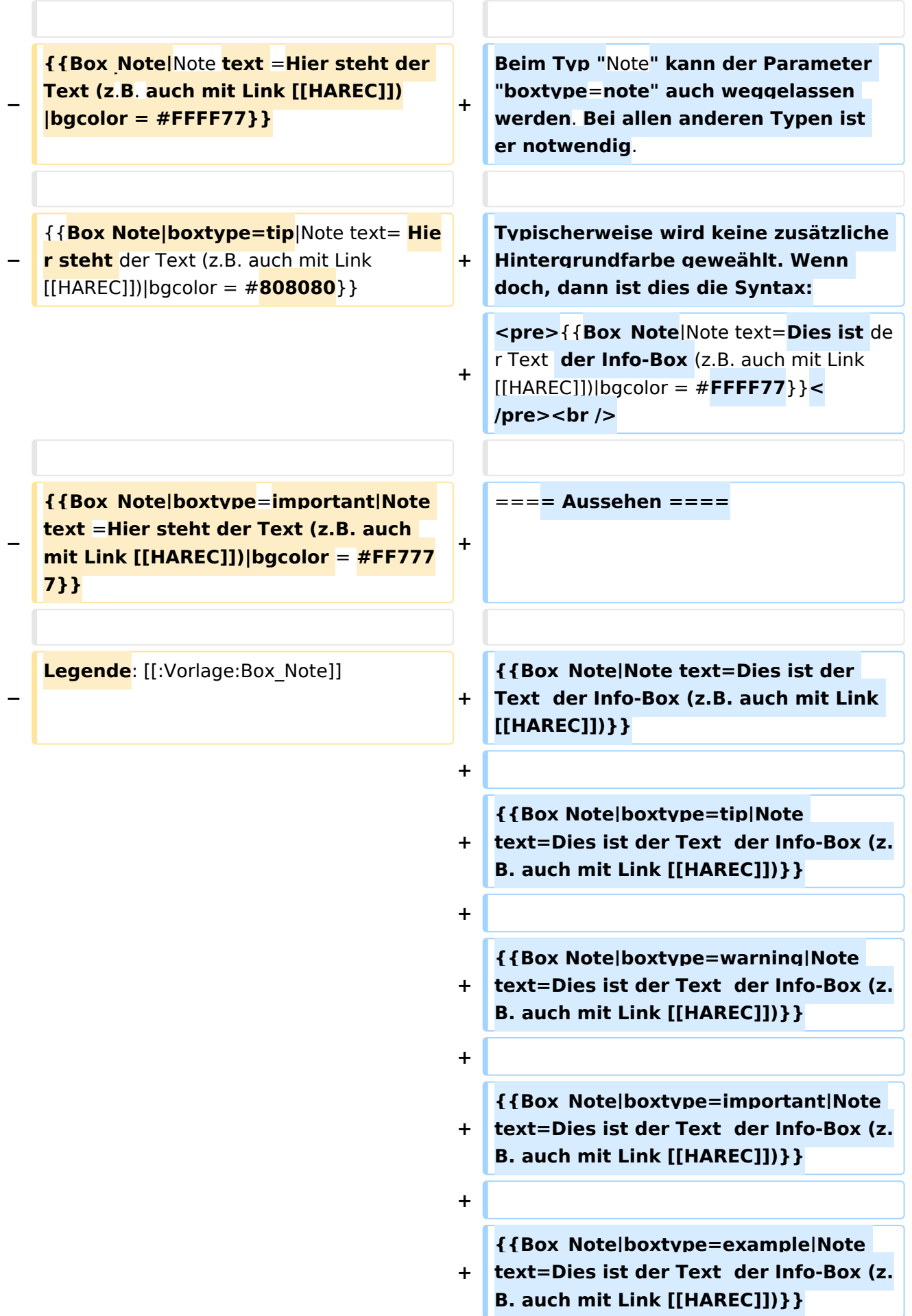

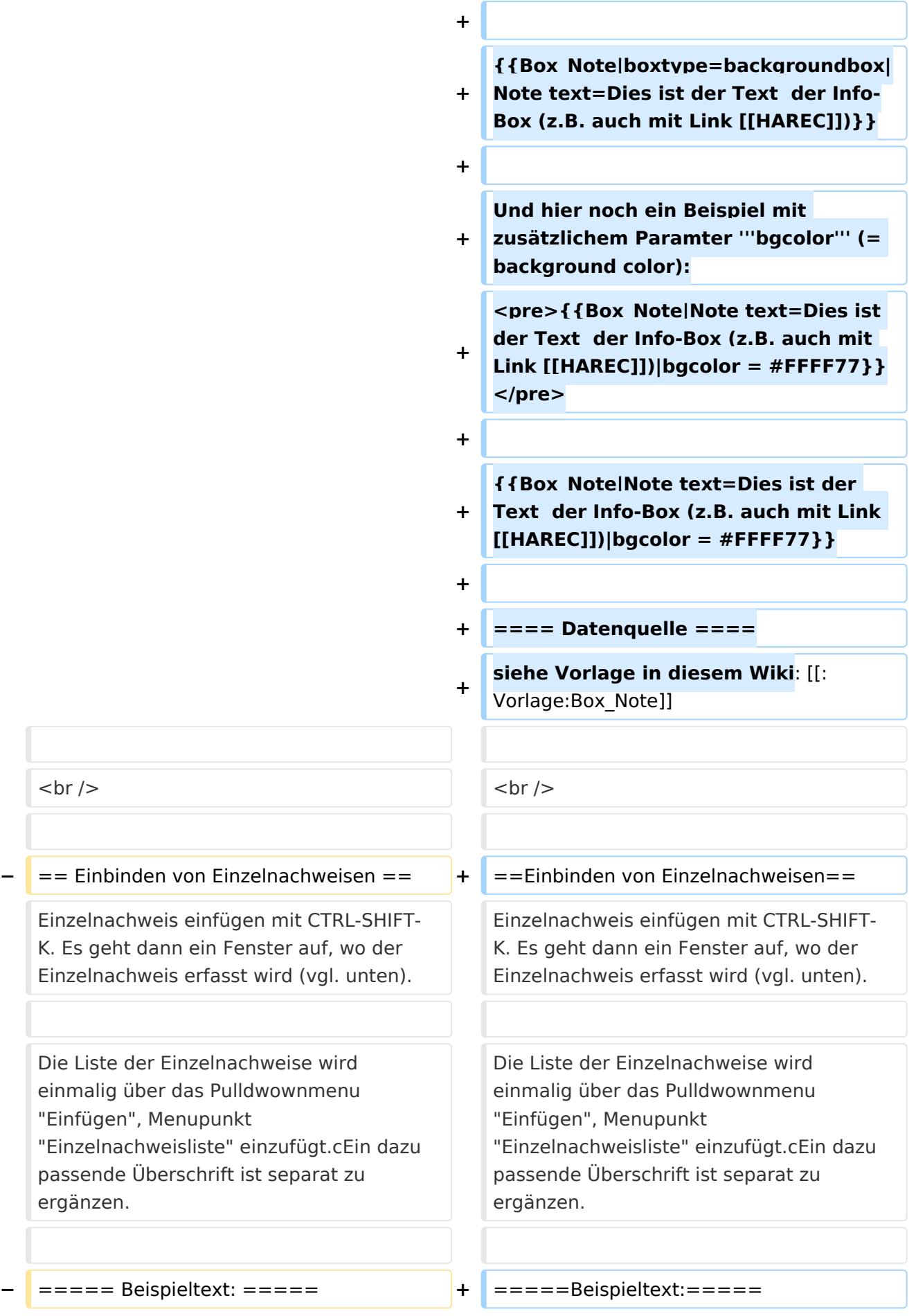

HB9MVI wollte sich im 1977 um die Wiederbelebung von HB9O kümmmern. <ref>"Old Man", Verbandszeitschrift der USKA, Ausgabe 02/1978, Seite 7.</ref> Am 25. Juli 1978 wurde die Vorführstaton HB9O wieder in Betrieb genommen.<ref>" Old Man", Verbandszeitschrift der USKA, Ausgabe 01/1980, Seite 5.</ref>

HB9MVI wollte sich im 1977 um die Wiederbelebung von HB9O kümmmern. <ref>"Old Man", Verbandszeitschrift der USKA, Ausgabe 02/1978, Seite 7.</ref> Am 25. Juli 1978 wurde die Vorführstaton HB9O wieder in Betrieb genommen.<ref>" Old Man", Verbandszeitschrift der USKA, Ausgabe 01/1980, Seite 5.</ref>

**−** ====== Einzelnachweise ====== **+** ======Einzelnachweise======

 $\prec$ references /> $\prec$ br />

## Version vom 26. Juli 2021, 19:00 Uhr

## Inhaltsverzeichnis

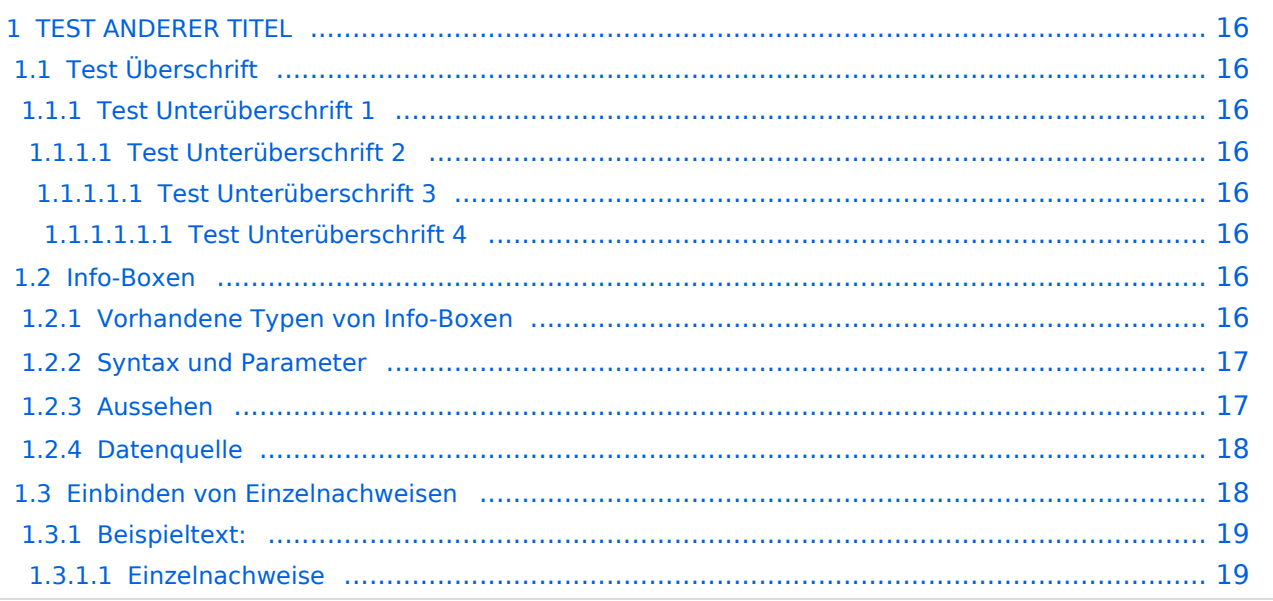

## <span id="page-15-0"></span>**TEST ANDERER TITEL**

Diese Unterseite zur Seite ["Benutzer: HB9EVT"](#page-19-0) dient Pepe HB9EVT, als Spielwiese (Sandkasten; engl. *Sandbox*), um die Funktionen von Wiki besser kennenzulernen.

## <span id="page-15-1"></span>Test Überschrift

Lorem ipsum dolor sit amet, consetetur sadipscing elitr, sed diam nonumy eirmod tempor invidunt ut labore et dolore magna aliquyam erat, sed diam voluptua.

### <span id="page-15-2"></span>**Test Unterüberschrift 1**

Lorem ipsum dolor sit amet, consetetur sadipscing elitr, sed diam nonumy eirmod tempor invidunt ut labore et dolore magna aliquyam erat, sed diam voluptua.

### <span id="page-15-3"></span>Test Unterüberschrift 2

Lorem ipsum dolor sit amet, consetetur sadipscing elitr, sed diam nonumy eirmod tempor invidunt ut labore et dolore magna aliquyam erat, sed diam voluptua.

#### <span id="page-15-4"></span>Test Unterüberschrift 3

Lorem ipsum dolor sit amet, consetetur sadipscing elitr, sed diam nonumy eirmod tempor invidunt ut labore et dolore magna aliquyam erat, sed diam voluptua.

#### <span id="page-15-5"></span>**Test Unterüberschrift 4**

Lorem ipsum dolor sit amet, consetetur sadipscing elitr, sed diam nonumy eirmod tempor invidunt ut labore et dolore magna aliquyam erat, sed diam voluptua.

### <span id="page-15-6"></span>Info-Boxen

#### <span id="page-15-7"></span>Vorhandene Typen von Info-Boxen

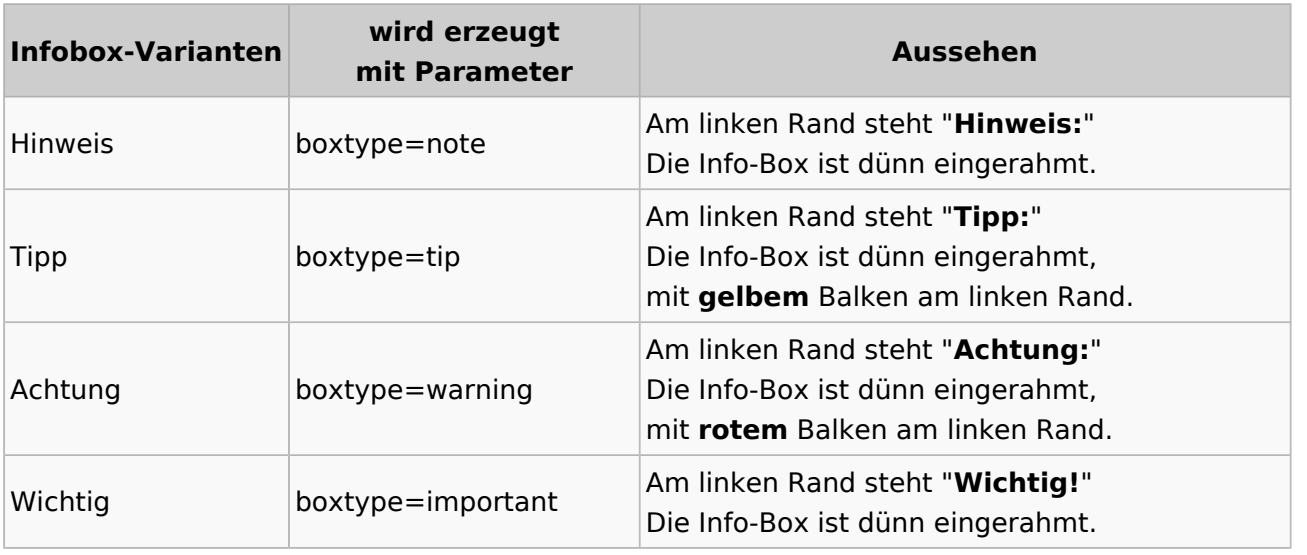

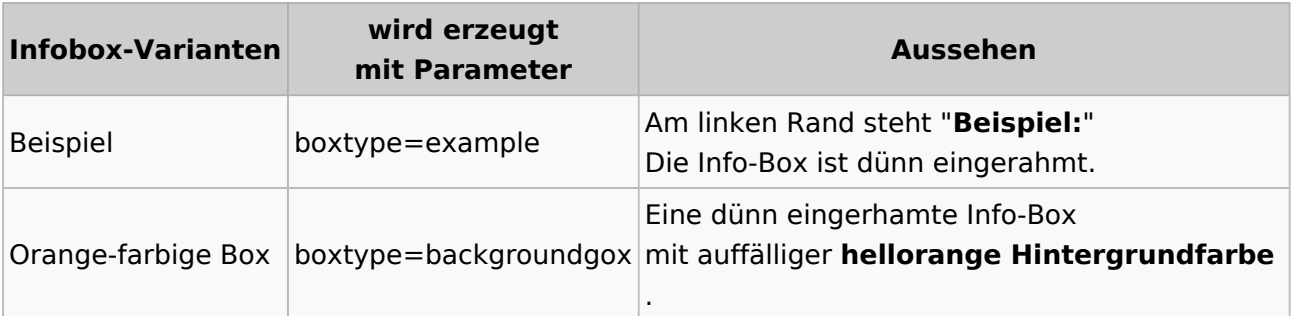

## <span id="page-16-0"></span>Syntax und Parameter

Die typische Sintax ist:

```
{{Box Note|boxtype=note|Note text=Dies ist der Text der Info-Box (z.B. auch 
mit Link [[HAREC]])}}
```
Die Paramater sind:

- notwendige Parameter:
	- **boxtype**
	- **Note text**
- zusätzlich möglicher Paramter:
	- **bgcolor**

Beim Typ "Note" kann der Parameter "boxtype=note" auch weggelassen werden. Bei allen anderen Typen ist er notwendig.

Typischerweise wird keine zusätzliche Hintergrundfarbe geweählt. Wenn doch, dann ist dies die Syntax:

```
{{Box_Note|Note text=Dies ist der Text der Info-Box (z.B. auch mit Link 
[[HAR\overline{E}C]]) | bgcolor = #FFFF77}}
```
## <span id="page-16-1"></span>Aussehen

**Hinweis:** Dies ist der Text der Info-Box (z.B. auch mit Link [HAREC\)](#page-37-0)

**Tipp:** Dies ist der Text der Info-Box (z.B. auch mit Link [HAREC](#page-37-0))

**Achtung:** Dies ist der Text der Info-Box (z.B. auch mit Link [HAREC\)](#page-37-0)

**Wichtig!** Dies ist der Text der Info-Box (z.B. auch mit Link [HAREC](#page-37-0))

**Beispiel:** Dies ist der Text der Info-Box (z.B. auch mit Link [HAREC](#page-37-0))

Dies ist der Text der Info-Box (z.B. auch mit Link [HAREC](#page-37-0))

Und hier noch ein Beispiel mit zusätzlichem Paramter **bgcolor** (= background color):

```
{{Box_Note|Note text=Dies ist der Text der Info-Box (z.B. auch mit Link 
[[HAREC]]) bgcolor = #FFFF77}}
```
**Hinweis:** Dies ist der Text der Info-Box (z.B. auch mit Link [HAREC\)](#page-37-0)

#### <span id="page-17-0"></span>**Datenquelle**

siehe Vorlage in diesem Wiki: [Vorlage:Box\\_Note](#page-46-0)

## <span id="page-17-1"></span>Einbinden von Einzelnachweisen

Einzelnachweis einfügen mit CTRL-SHIFT-K. Es geht dann ein Fenster auf, wo der Einzelnachweis erfasst wird (vgl. unten).

Die Liste der Einzelnachweise wird einmalig über das Pulldwownmenu "Einfügen", Menupunkt "Einzelnachweisliste" einzufügt.cEin dazu passende Überschrift ist separat zu ergänzen.

#### <span id="page-18-0"></span>Beispieltext:

HB9MVI wollte sich im 1977 um die Wiederbelebung von HB9O kümmmern.<sup>[\[1\]](#page-54-0)</sup> Am 25. Juli 1978 wurde die Vorführstaton HB9O wieder in Betrieb genommen.<sup>[\[2\]](#page-54-1)</sup>

#### <span id="page-18-1"></span>**Einzelnachweise**

- 1. [↑](#page-54-2) "Old Man", Verbandszeitschrift der USKA, Ausgabe 02/1978, Seite 7.
- 2. [↑](#page-54-3) "Old Man", Verbandszeitschrift der USKA, Ausgabe 01/1980, Seite 5.

## <span id="page-19-0"></span>**Benutzer:HB9EVT/Pepes Sandbox: Unterschied zwischen den Versionen**

[Versionsgeschichte interaktiv durchsuchen](https://wiki.oevsv.at) [VisuellWikitext](https://wiki.oevsv.at)

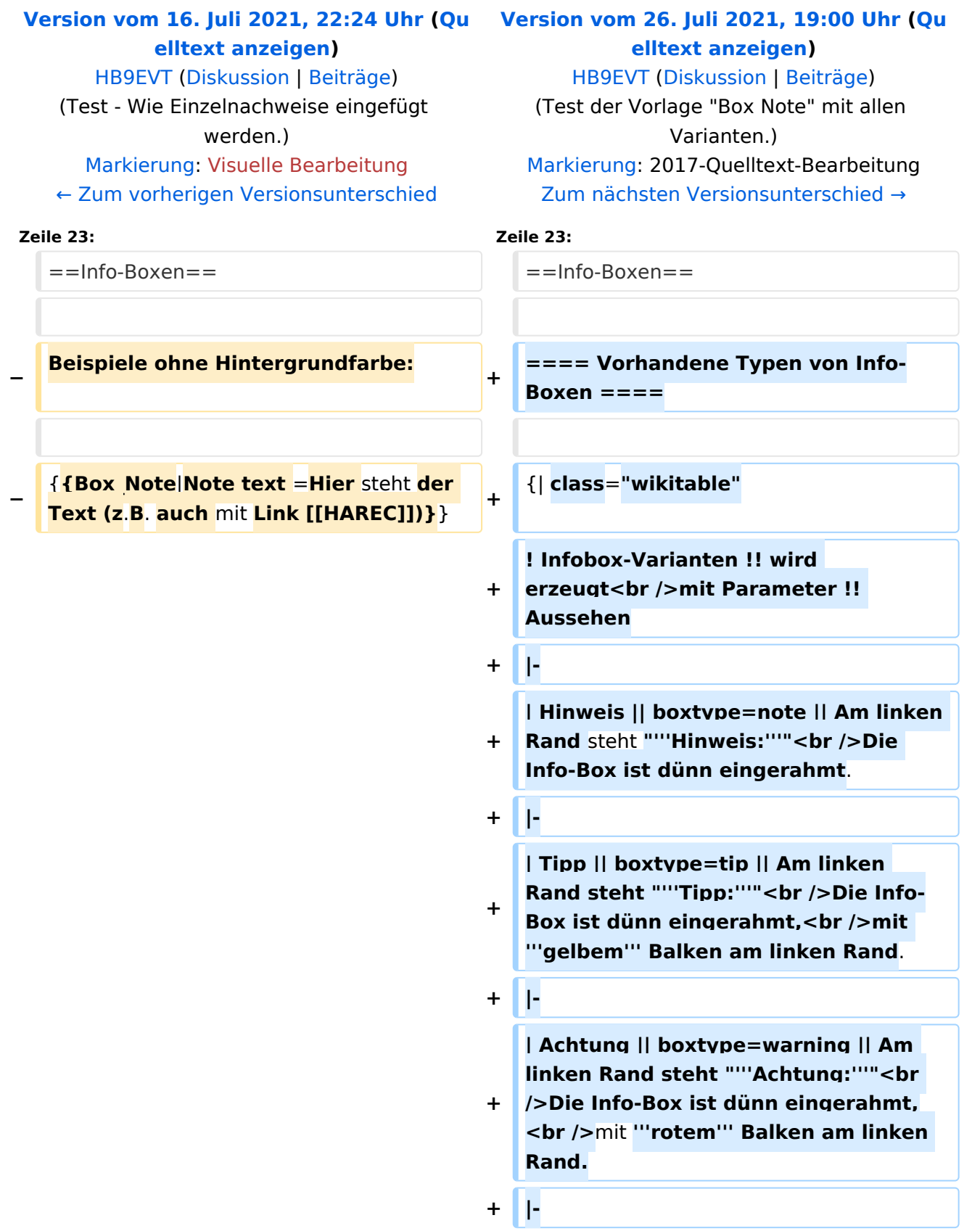

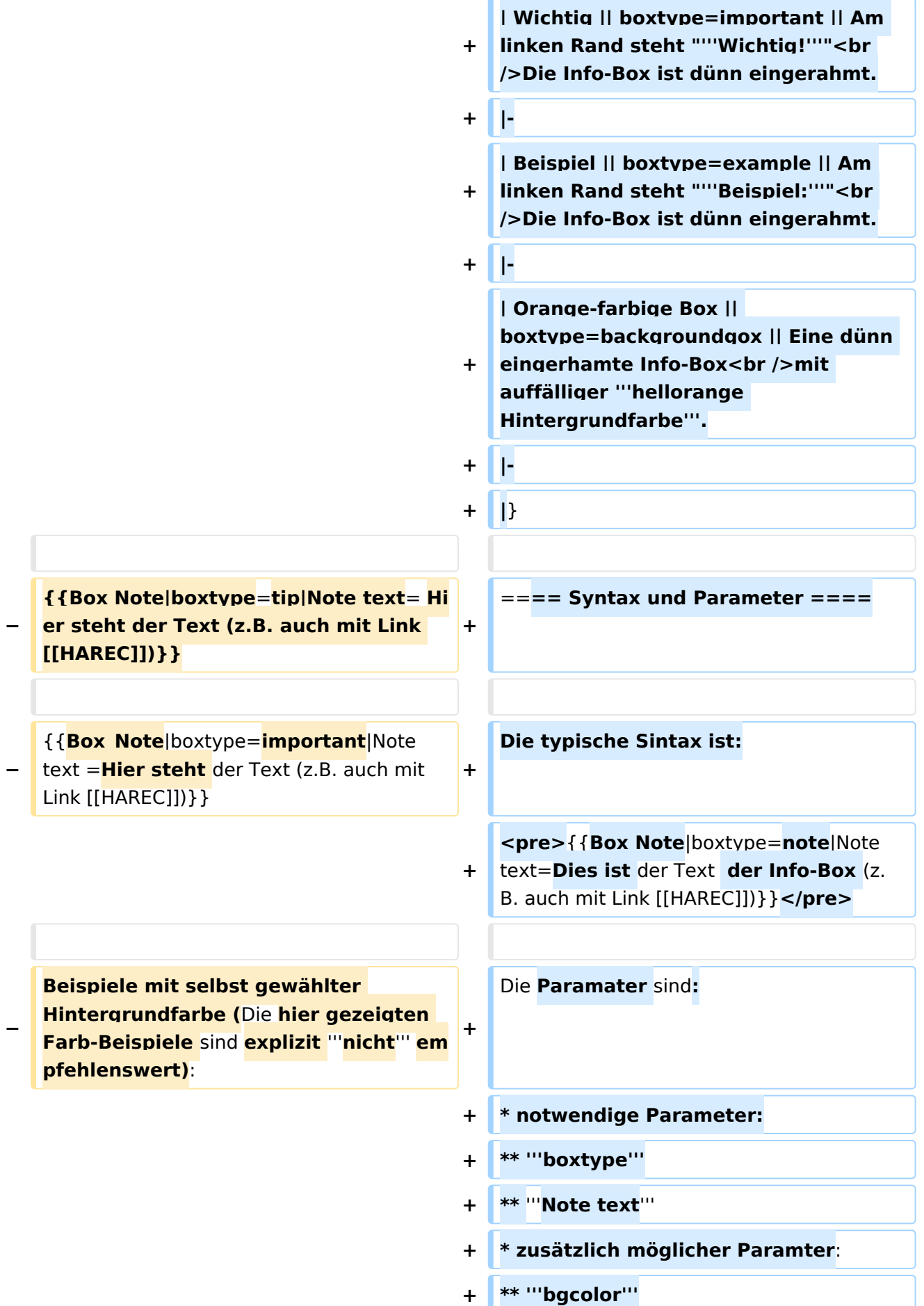

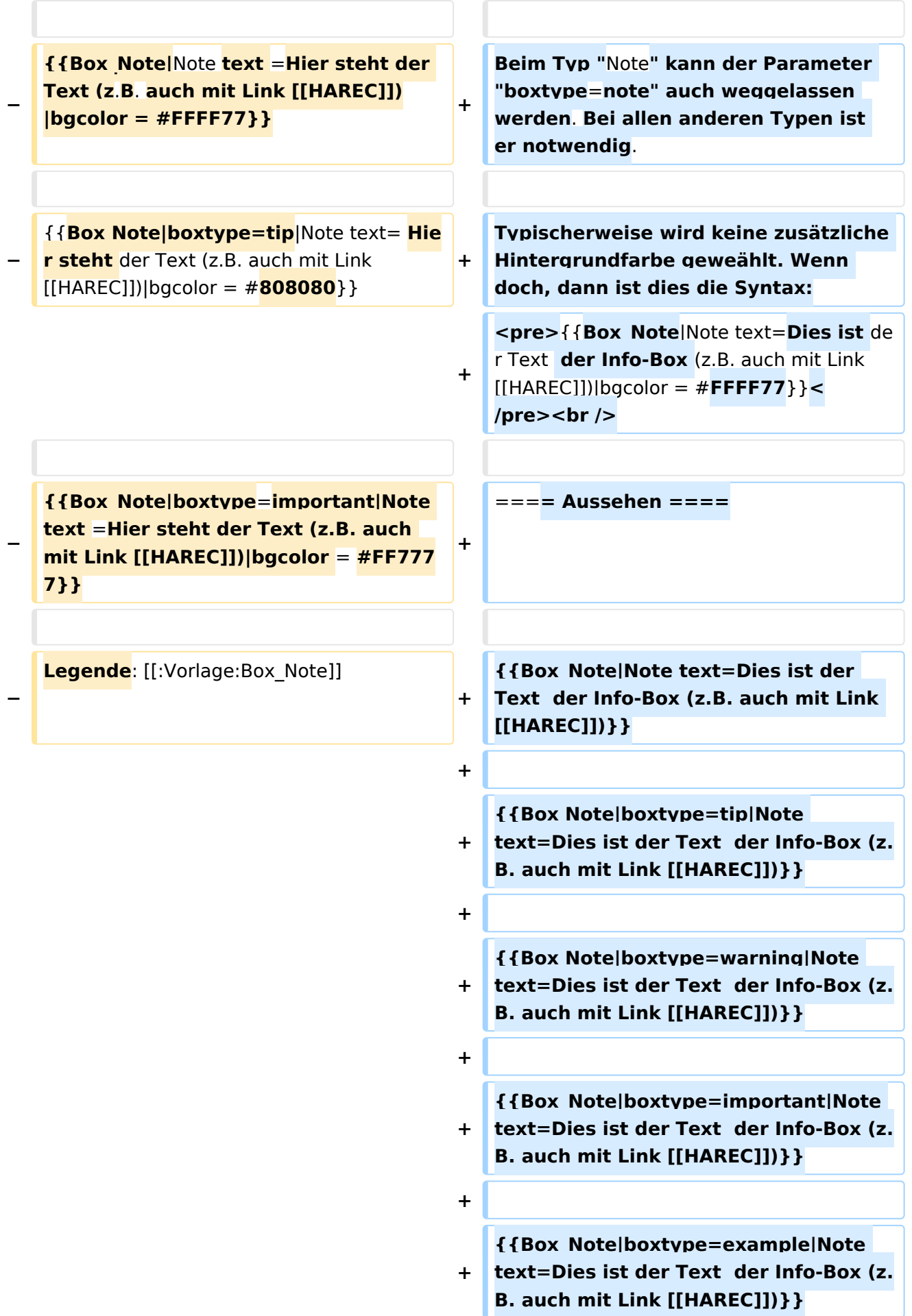

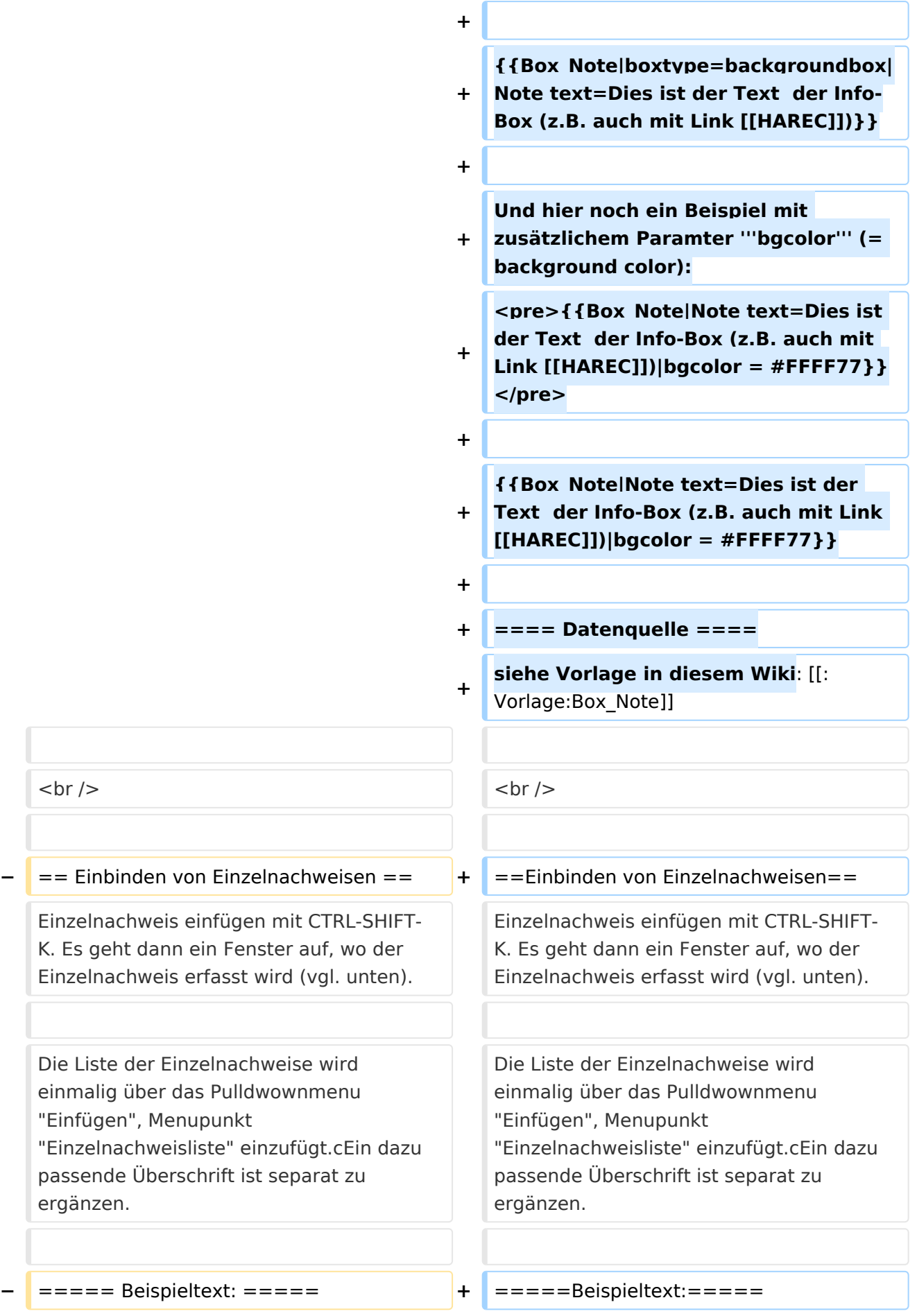

HB9MVI wollte sich im 1977 um die Wiederbelebung von HB9O kümmmern. <ref>"Old Man", Verbandszeitschrift der USKA, Ausgabe 02/1978, Seite 7.</ref> Am 25. Juli 1978 wurde die Vorführstaton HB9O wieder in Betrieb genommen.<ref>" Old Man", Verbandszeitschrift der USKA, Ausgabe 01/1980, Seite 5.</ref>

HB9MVI wollte sich im 1977 um die Wiederbelebung von HB9O kümmmern. <ref>"Old Man", Verbandszeitschrift der USKA, Ausgabe 02/1978, Seite 7.</ref> Am 25. Juli 1978 wurde die Vorführstaton HB9O wieder in Betrieb genommen.<ref>" Old Man", Verbandszeitschrift der USKA, Ausgabe 01/1980, Seite 5.</ref>

**−** ====== Einzelnachweise ====== **+** ======Einzelnachweise======

 $\prec$ references /> $\prec$ br />

## Version vom 26. Juli 2021, 19:00 Uhr

## Inhaltsverzeichnis

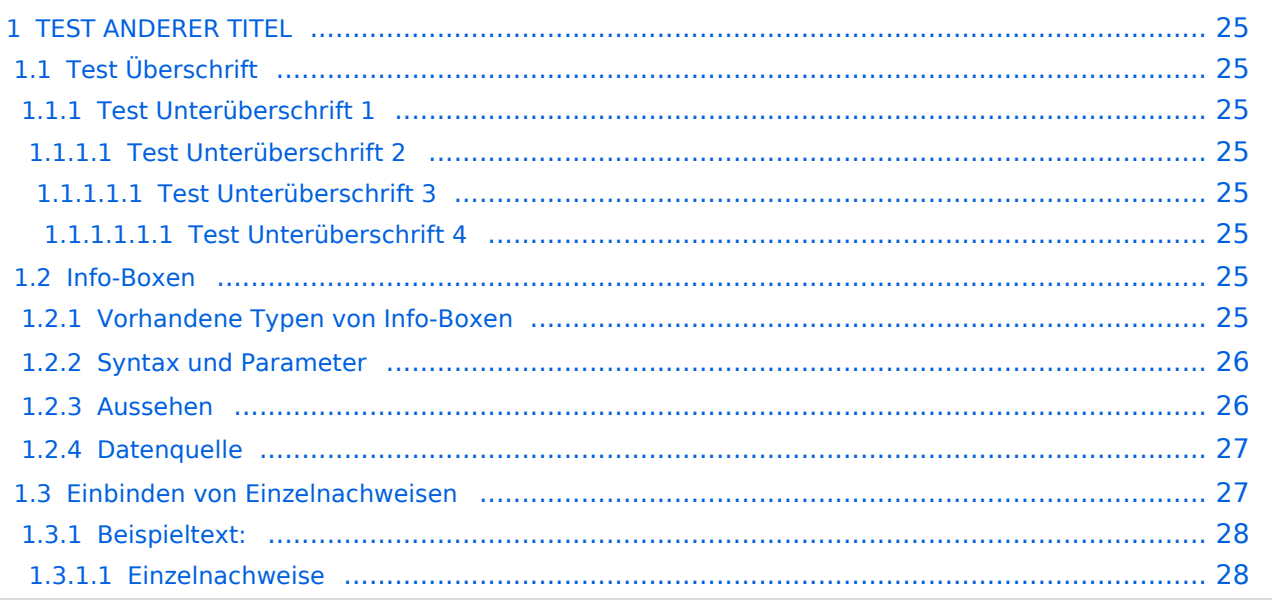

## <span id="page-24-0"></span>**TEST ANDERER TITEL**

Diese Unterseite zur Seite ["Benutzer: HB9EVT"](#page-19-0) dient Pepe HB9EVT, als Spielwiese (Sandkasten; engl. *Sandbox*), um die Funktionen von Wiki besser kennenzulernen.

## <span id="page-24-1"></span>Test Überschrift

Lorem ipsum dolor sit amet, consetetur sadipscing elitr, sed diam nonumy eirmod tempor invidunt ut labore et dolore magna aliquyam erat, sed diam voluptua.

### <span id="page-24-2"></span>**Test Unterüberschrift 1**

Lorem ipsum dolor sit amet, consetetur sadipscing elitr, sed diam nonumy eirmod tempor invidunt ut labore et dolore magna aliquyam erat, sed diam voluptua.

### <span id="page-24-3"></span>Test Unterüberschrift 2

Lorem ipsum dolor sit amet, consetetur sadipscing elitr, sed diam nonumy eirmod tempor invidunt ut labore et dolore magna aliquyam erat, sed diam voluptua.

#### <span id="page-24-4"></span>Test Unterüberschrift 3

Lorem ipsum dolor sit amet, consetetur sadipscing elitr, sed diam nonumy eirmod tempor invidunt ut labore et dolore magna aliquyam erat, sed diam voluptua.

#### <span id="page-24-5"></span>**Test Unterüberschrift 4**

Lorem ipsum dolor sit amet, consetetur sadipscing elitr, sed diam nonumy eirmod tempor invidunt ut labore et dolore magna aliquyam erat, sed diam voluptua.

### <span id="page-24-6"></span>Info-Boxen

#### <span id="page-24-7"></span>Vorhandene Typen von Info-Boxen

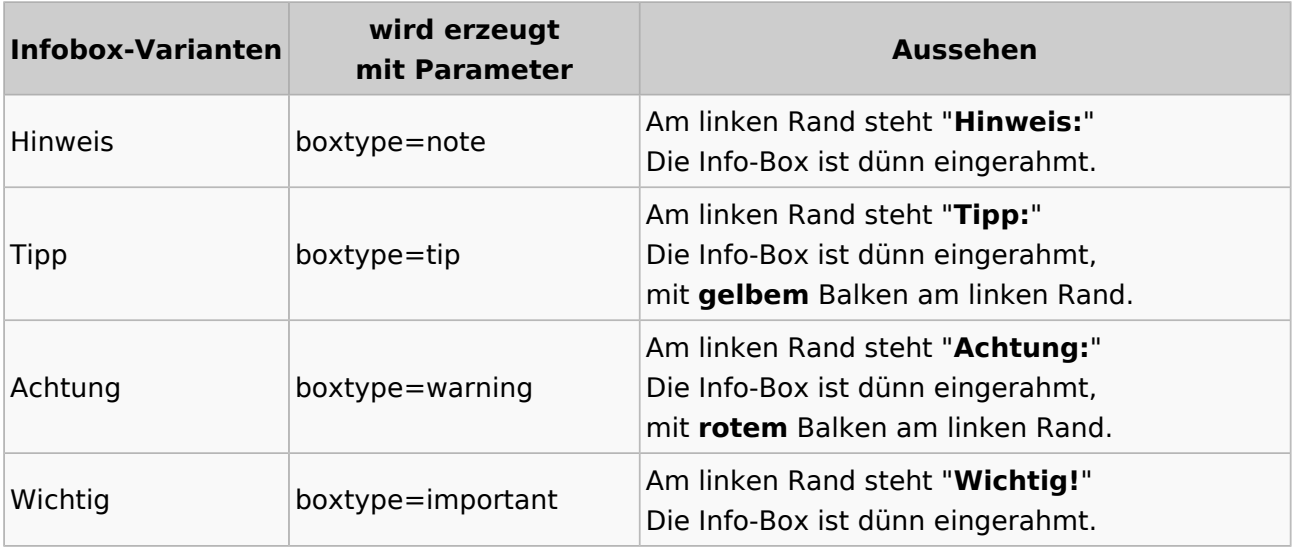

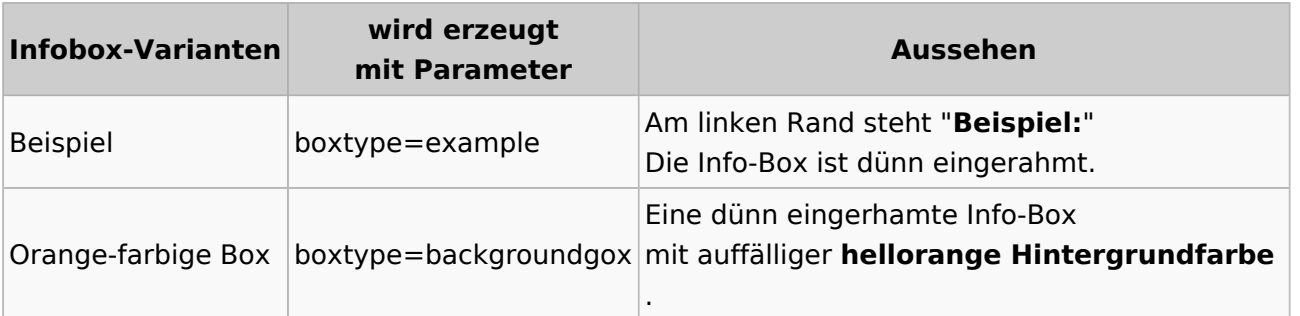

## <span id="page-25-0"></span>Syntax und Parameter

Die typische Sintax ist:

```
{{Box Note|boxtype=note|Note text=Dies ist der Text der Info-Box (z.B. auch 
mit Link [[HAREC]])}}
```
Die Paramater sind:

- notwendige Parameter:
	- **boxtype**
	- **Note text**
- zusätzlich möglicher Paramter:
	- **bgcolor**

Beim Typ "Note" kann der Parameter "boxtype=note" auch weggelassen werden. Bei allen anderen Typen ist er notwendig.

Typischerweise wird keine zusätzliche Hintergrundfarbe geweählt. Wenn doch, dann ist dies die Syntax:

```
{{Box_Note|Note text=Dies ist der Text der Info-Box (z.B. auch mit Link 
[[HAR\overline{E}C]]) | bgcolor = #FFFF77}}
```
## <span id="page-25-1"></span>Aussehen

**Hinweis:** Dies ist der Text der Info-Box (z.B. auch mit Link [HAREC\)](#page-37-0)

**Tipp:** Dies ist der Text der Info-Box (z.B. auch mit Link [HAREC](#page-37-0))

**Achtung:** Dies ist der Text der Info-Box (z.B. auch mit Link [HAREC\)](#page-37-0)

**Wichtig!** Dies ist der Text der Info-Box (z.B. auch mit Link [HAREC](#page-37-0))

**Beispiel:** Dies ist der Text der Info-Box (z.B. auch mit Link [HAREC](#page-37-0))

Dies ist der Text der Info-Box (z.B. auch mit Link [HAREC](#page-37-0))

Und hier noch ein Beispiel mit zusätzlichem Paramter **bgcolor** (= background color):

```
{{Box_Note|Note text=Dies ist der Text der Info-Box (z.B. auch mit Link 
[[HAREC]]) bgcolor = #FFFF77}}
```
**Hinweis:** Dies ist der Text der Info-Box (z.B. auch mit Link [HAREC\)](#page-37-0)

#### <span id="page-26-0"></span>**Datenquelle**

siehe Vorlage in diesem Wiki: [Vorlage:Box\\_Note](#page-46-0)

## <span id="page-26-1"></span>Einbinden von Einzelnachweisen

Einzelnachweis einfügen mit CTRL-SHIFT-K. Es geht dann ein Fenster auf, wo der Einzelnachweis erfasst wird (vgl. unten).

Die Liste der Einzelnachweise wird einmalig über das Pulldwownmenu "Einfügen", Menupunkt "Einzelnachweisliste" einzufügt.cEin dazu passende Überschrift ist separat zu ergänzen.

#### <span id="page-27-0"></span>Beispieltext:

HB9MVI wollte sich im 1977 um die Wiederbelebung von HB9O kümmmern.<sup>[\[1\]](#page-54-0)</sup> Am 25. Juli 1978 wurde die Vorführstaton HB9O wieder in Betrieb genommen.<sup>[\[2\]](#page-54-1)</sup>

#### <span id="page-27-1"></span>**Einzelnachweise**

- 1. [↑](#page-54-2) "Old Man", Verbandszeitschrift der USKA, Ausgabe 02/1978, Seite 7.
- 2. [↑](#page-54-3) "Old Man", Verbandszeitschrift der USKA, Ausgabe 01/1980, Seite 5.

## <span id="page-28-0"></span>**Benutzer:HB9EVT/Pepes Sandbox: Unterschied zwischen den Versionen**

[Versionsgeschichte interaktiv durchsuchen](https://wiki.oevsv.at) [VisuellWikitext](https://wiki.oevsv.at)

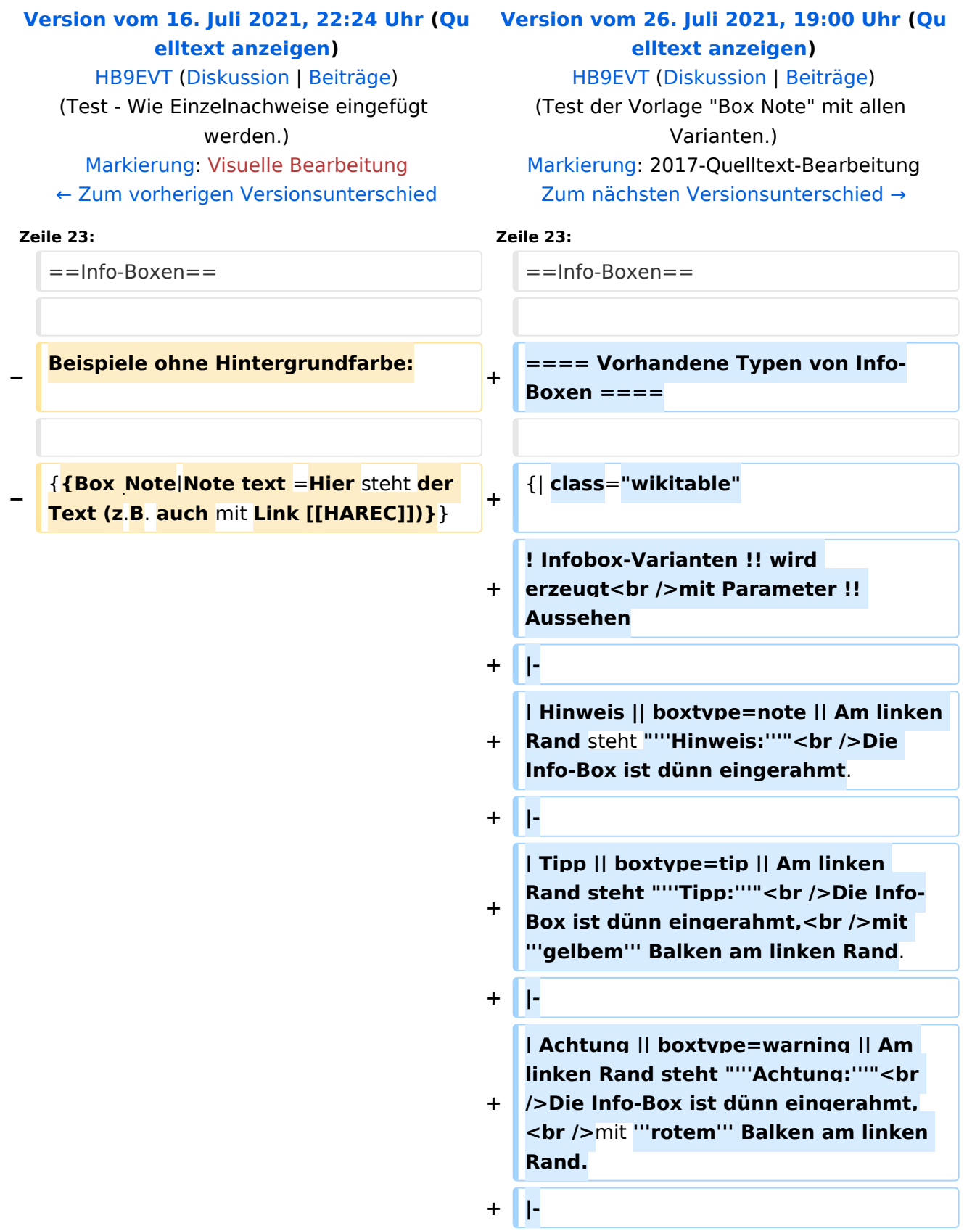

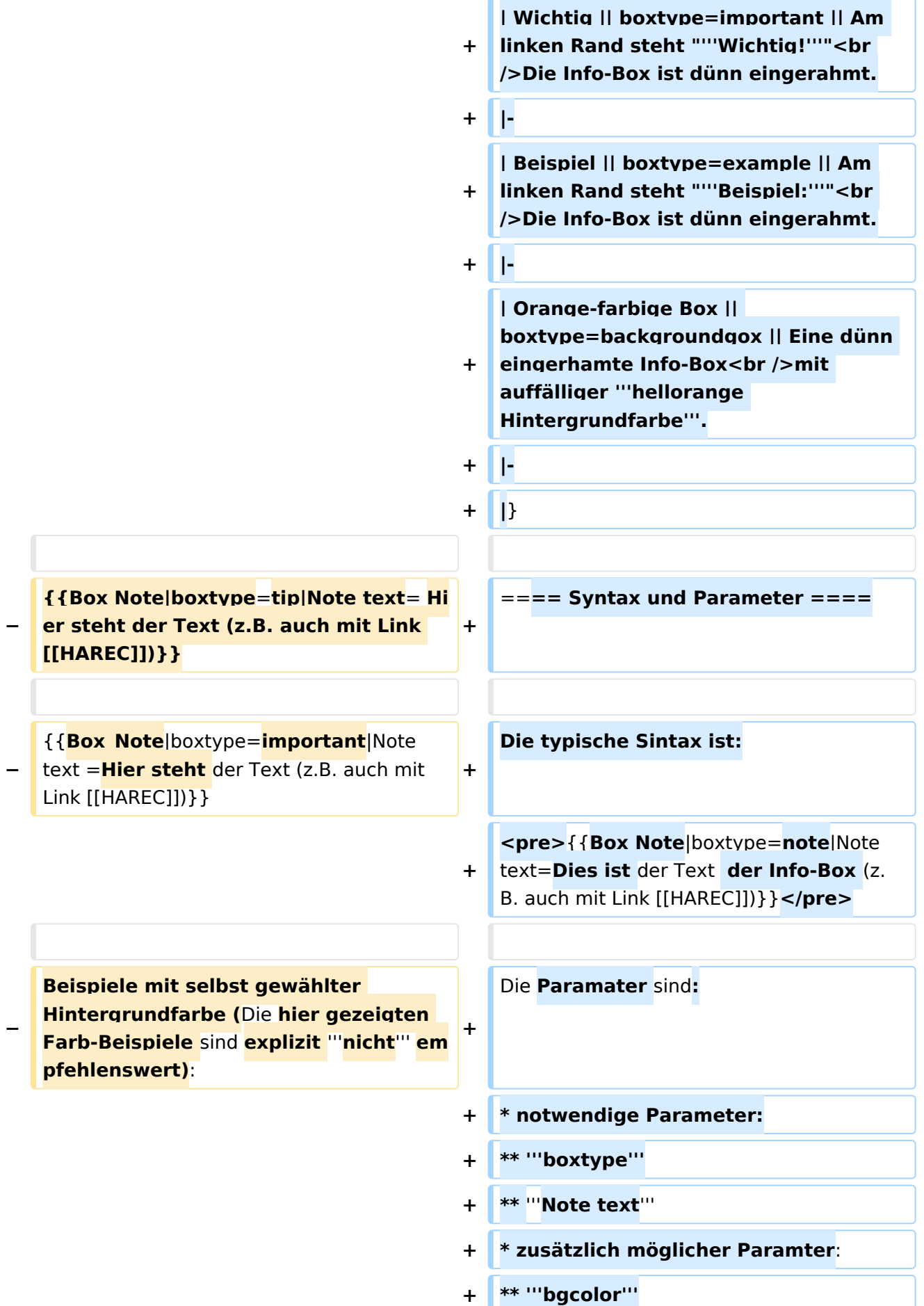

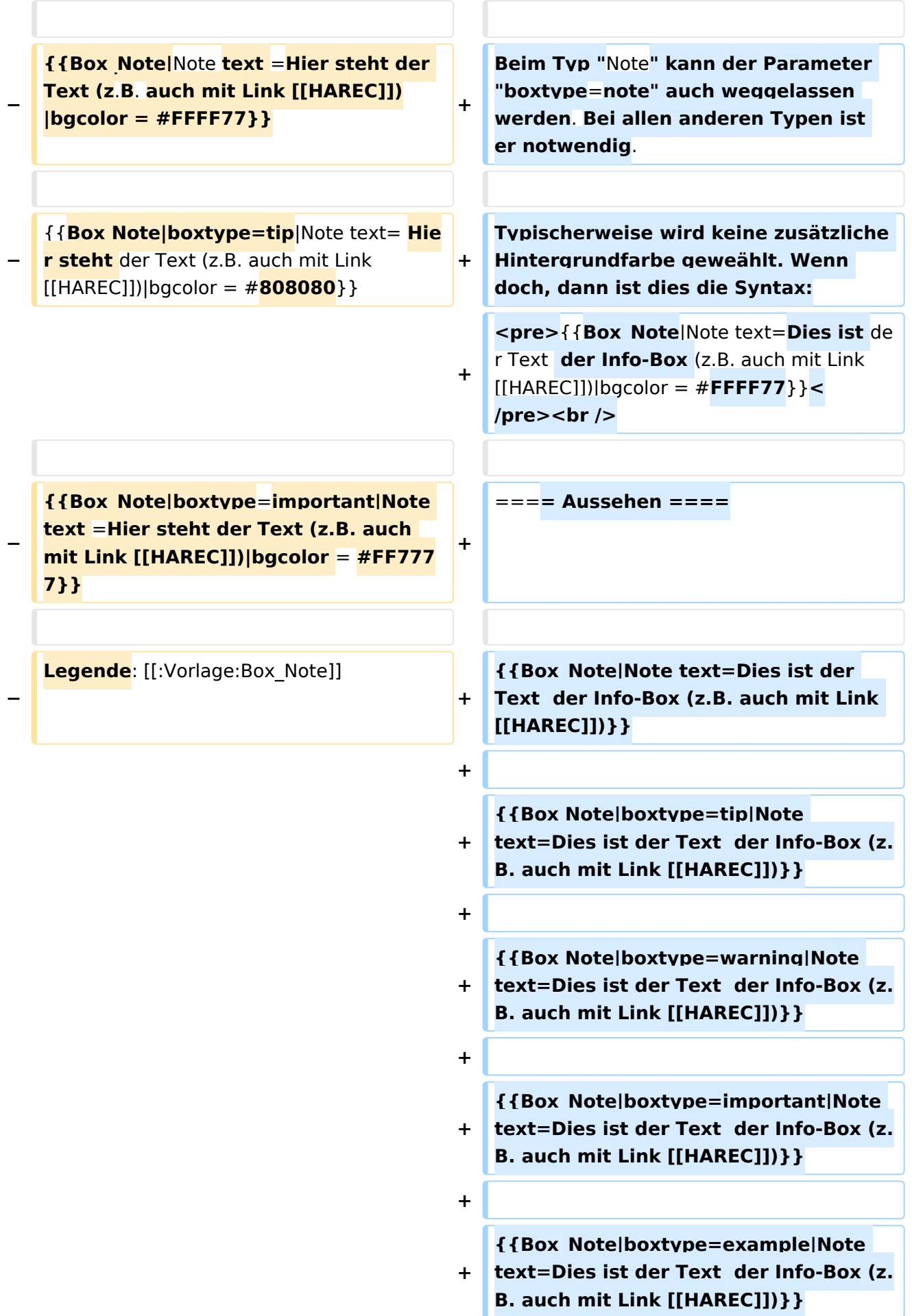

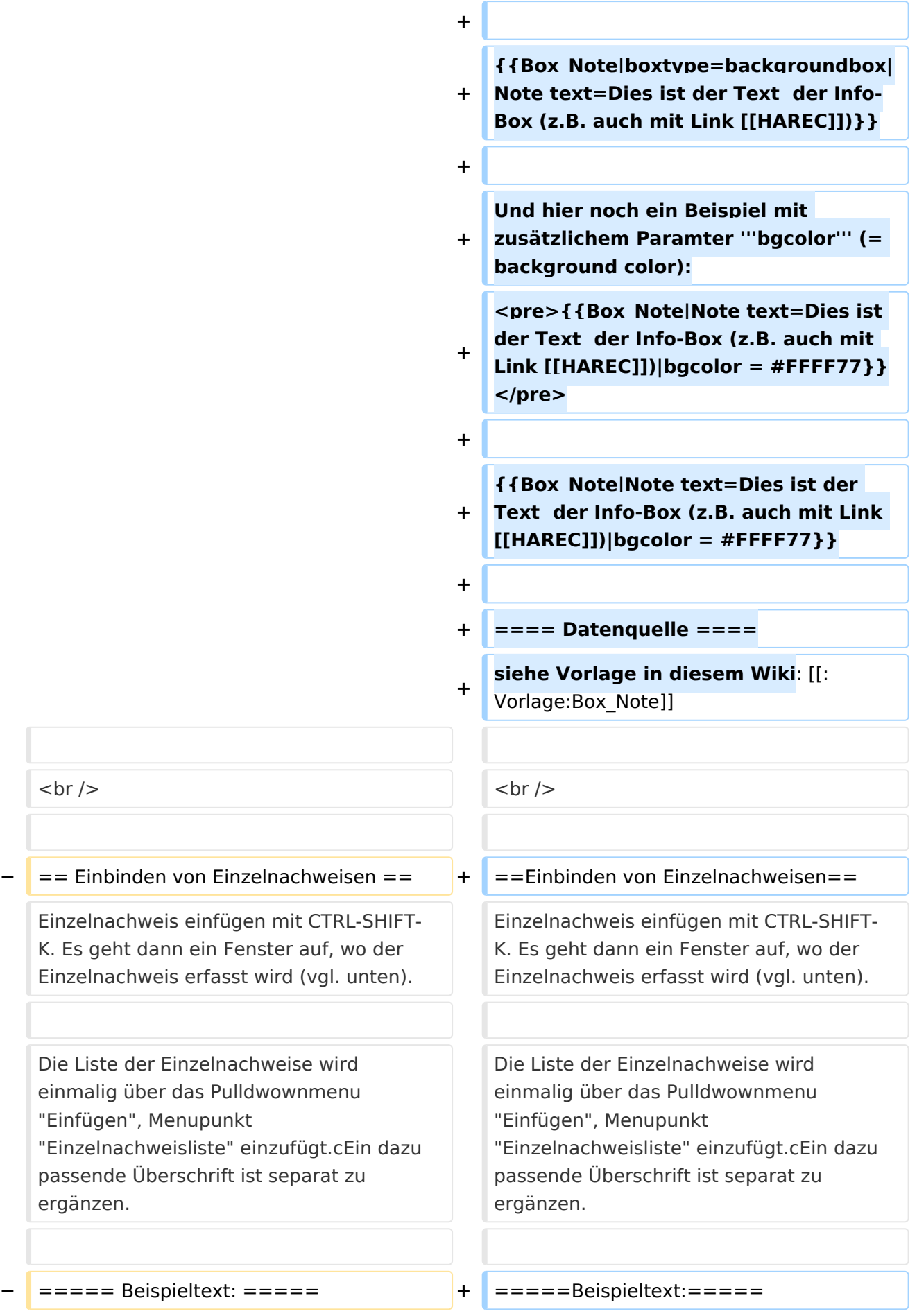

HB9MVI wollte sich im 1977 um die Wiederbelebung von HB9O kümmmern. <ref>"Old Man", Verbandszeitschrift der USKA, Ausgabe 02/1978, Seite 7.</ref> Am 25. Juli 1978 wurde die Vorführstaton HB9O wieder in Betrieb genommen.<ref>" Old Man", Verbandszeitschrift der USKA, Ausgabe 01/1980, Seite 5.</ref>

HB9MVI wollte sich im 1977 um die Wiederbelebung von HB9O kümmmern. <ref>"Old Man", Verbandszeitschrift der USKA, Ausgabe 02/1978, Seite 7.</ref> Am 25. Juli 1978 wurde die Vorführstaton HB9O wieder in Betrieb genommen.<ref>" Old Man", Verbandszeitschrift der USKA, Ausgabe 01/1980, Seite 5.</ref>

**−** ====== Einzelnachweise ====== **+** ======Einzelnachweise======

 $\prec$ references /> $\prec$ br />

## Version vom 26. Juli 2021, 19:00 Uhr

## Inhaltsverzeichnis

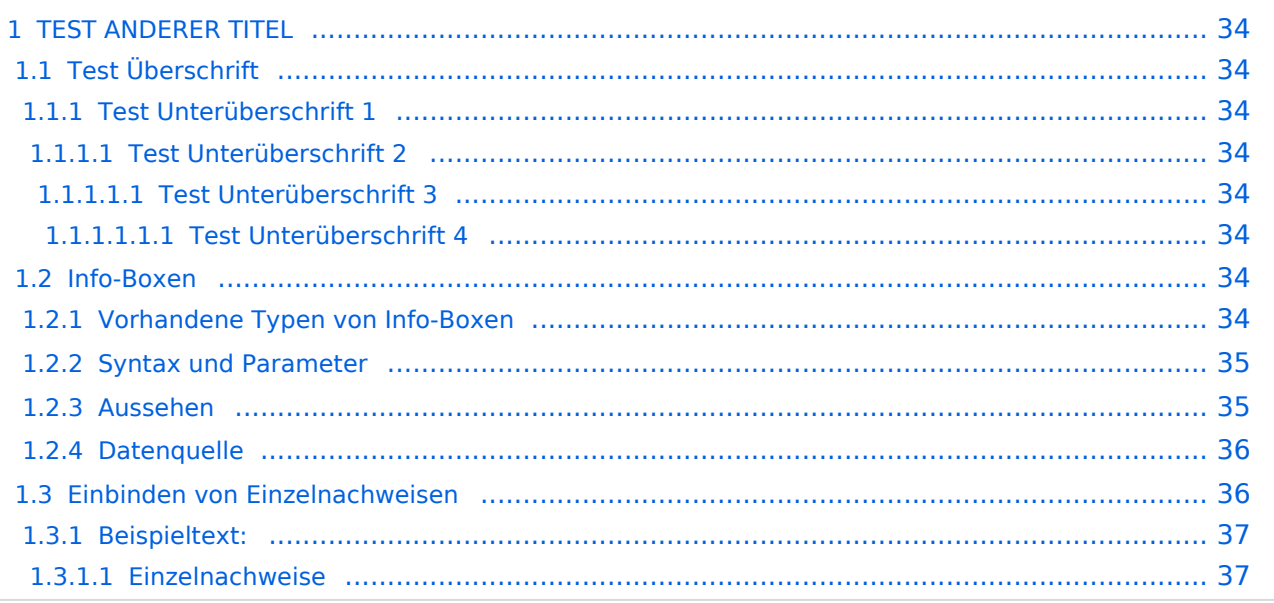

## <span id="page-33-0"></span>**TEST ANDERER TITEL**

Diese Unterseite zur Seite ["Benutzer: HB9EVT"](#page-19-0) dient Pepe HB9EVT, als Spielwiese (Sandkasten; engl. *Sandbox*), um die Funktionen von Wiki besser kennenzulernen.

## <span id="page-33-1"></span>Test Überschrift

Lorem ipsum dolor sit amet, consetetur sadipscing elitr, sed diam nonumy eirmod tempor invidunt ut labore et dolore magna aliquyam erat, sed diam voluptua.

### <span id="page-33-2"></span>**Test Unterüberschrift 1**

Lorem ipsum dolor sit amet, consetetur sadipscing elitr, sed diam nonumy eirmod tempor invidunt ut labore et dolore magna aliquyam erat, sed diam voluptua.

### <span id="page-33-3"></span>Test Unterüberschrift 2

Lorem ipsum dolor sit amet, consetetur sadipscing elitr, sed diam nonumy eirmod tempor invidunt ut labore et dolore magna aliquyam erat, sed diam voluptua.

#### <span id="page-33-4"></span>Test Unterüberschrift 3

Lorem ipsum dolor sit amet, consetetur sadipscing elitr, sed diam nonumy eirmod tempor invidunt ut labore et dolore magna aliquyam erat, sed diam voluptua.

#### <span id="page-33-5"></span>**Test Unterüberschrift 4**

Lorem ipsum dolor sit amet, consetetur sadipscing elitr, sed diam nonumy eirmod tempor invidunt ut labore et dolore magna aliquyam erat, sed diam voluptua.

### <span id="page-33-6"></span>Info-Boxen

#### <span id="page-33-7"></span>Vorhandene Typen von Info-Boxen

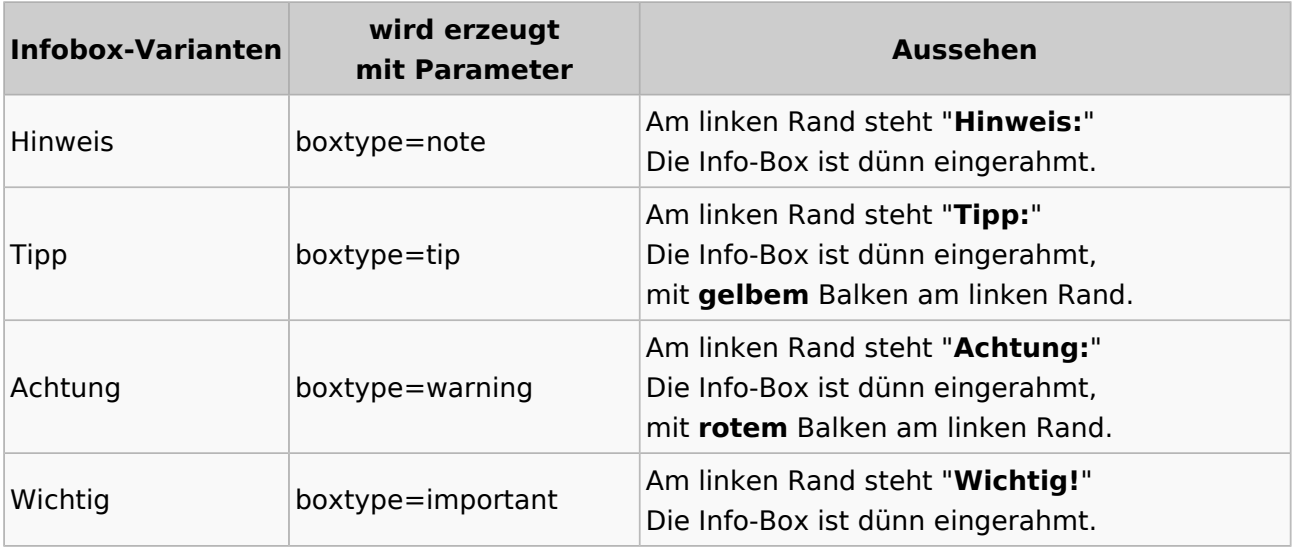

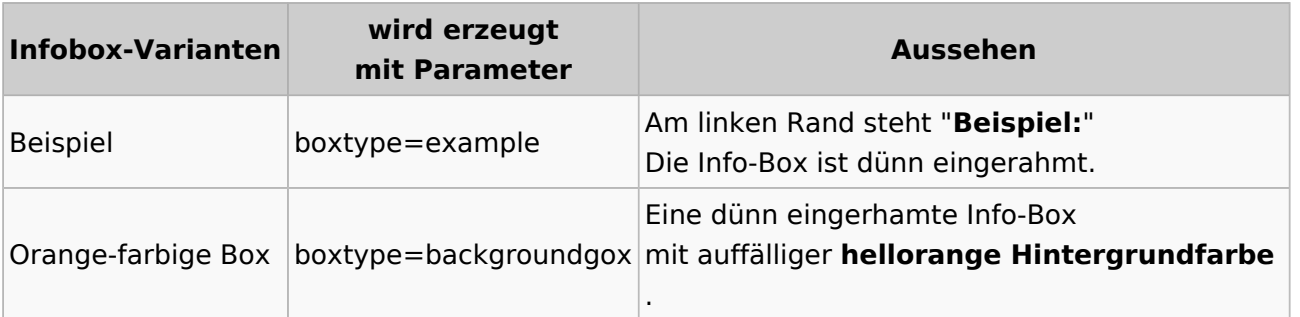

## <span id="page-34-0"></span>Syntax und Parameter

Die typische Sintax ist:

```
{{Box Note|boxtype=note|Note text=Dies ist der Text der Info-Box (z.B. auch 
mit Link [[HAREC]])}}
```
Die Paramater sind:

- notwendige Parameter:
	- **boxtype**
	- **Note text**
- zusätzlich möglicher Paramter:
	- **bgcolor**

Beim Typ "Note" kann der Parameter "boxtype=note" auch weggelassen werden. Bei allen anderen Typen ist er notwendig.

Typischerweise wird keine zusätzliche Hintergrundfarbe geweählt. Wenn doch, dann ist dies die Syntax:

```
{{Box_Note|Note text=Dies ist der Text der Info-Box (z.B. auch mit Link 
[[HAR\overline{E}C]]) | bgcolor = #FFFF77}}
```
## <span id="page-34-1"></span>Aussehen

**Hinweis:** Dies ist der Text der Info-Box (z.B. auch mit Link [HAREC\)](#page-37-0)

**Tipp:** Dies ist der Text der Info-Box (z.B. auch mit Link [HAREC](#page-37-0))

**Achtung:** Dies ist der Text der Info-Box (z.B. auch mit Link [HAREC\)](#page-37-0)

**Wichtig!** Dies ist der Text der Info-Box (z.B. auch mit Link [HAREC](#page-37-0))

**Beispiel:** Dies ist der Text der Info-Box (z.B. auch mit Link [HAREC](#page-37-0))

Dies ist der Text der Info-Box (z.B. auch mit Link [HAREC](#page-37-0))

Und hier noch ein Beispiel mit zusätzlichem Paramter **bgcolor** (= background color):

```
{{Box_Note|Note text=Dies ist der Text der Info-Box (z.B. auch mit Link 
[[HAREC]]) bgcolor = #FFFF77}}
```
**Hinweis:** Dies ist der Text der Info-Box (z.B. auch mit Link [HAREC\)](#page-37-0)

#### <span id="page-35-0"></span>**Datenquelle**

siehe Vorlage in diesem Wiki: [Vorlage:Box\\_Note](#page-46-0)

## <span id="page-35-1"></span>Einbinden von Einzelnachweisen

Einzelnachweis einfügen mit CTRL-SHIFT-K. Es geht dann ein Fenster auf, wo der Einzelnachweis erfasst wird (vgl. unten).

Die Liste der Einzelnachweise wird einmalig über das Pulldwownmenu "Einfügen", Menupunkt "Einzelnachweisliste" einzufügt.cEin dazu passende Überschrift ist separat zu ergänzen.

#### <span id="page-36-0"></span>Beispieltext:

HB9MVI wollte sich im 1977 um die Wiederbelebung von HB9O kümmmern.<sup>[\[1\]](#page-54-0)</sup> Am 25. Juli 1978 wurde die Vorführstaton HB9O wieder in Betrieb genommen.<sup>[\[2\]](#page-54-1)</sup>

#### <span id="page-36-1"></span>**Einzelnachweise**

- 1. [↑](#page-54-2) "Old Man", Verbandszeitschrift der USKA, Ausgabe 02/1978, Seite 7.
- 2. [↑](#page-54-3) "Old Man", Verbandszeitschrift der USKA, Ausgabe 01/1980, Seite 5.

## <span id="page-37-0"></span>**Benutzer:HB9EVT/Pepes Sandbox: Unterschied zwischen den Versionen**

[Versionsgeschichte interaktiv durchsuchen](https://wiki.oevsv.at) [VisuellWikitext](https://wiki.oevsv.at)

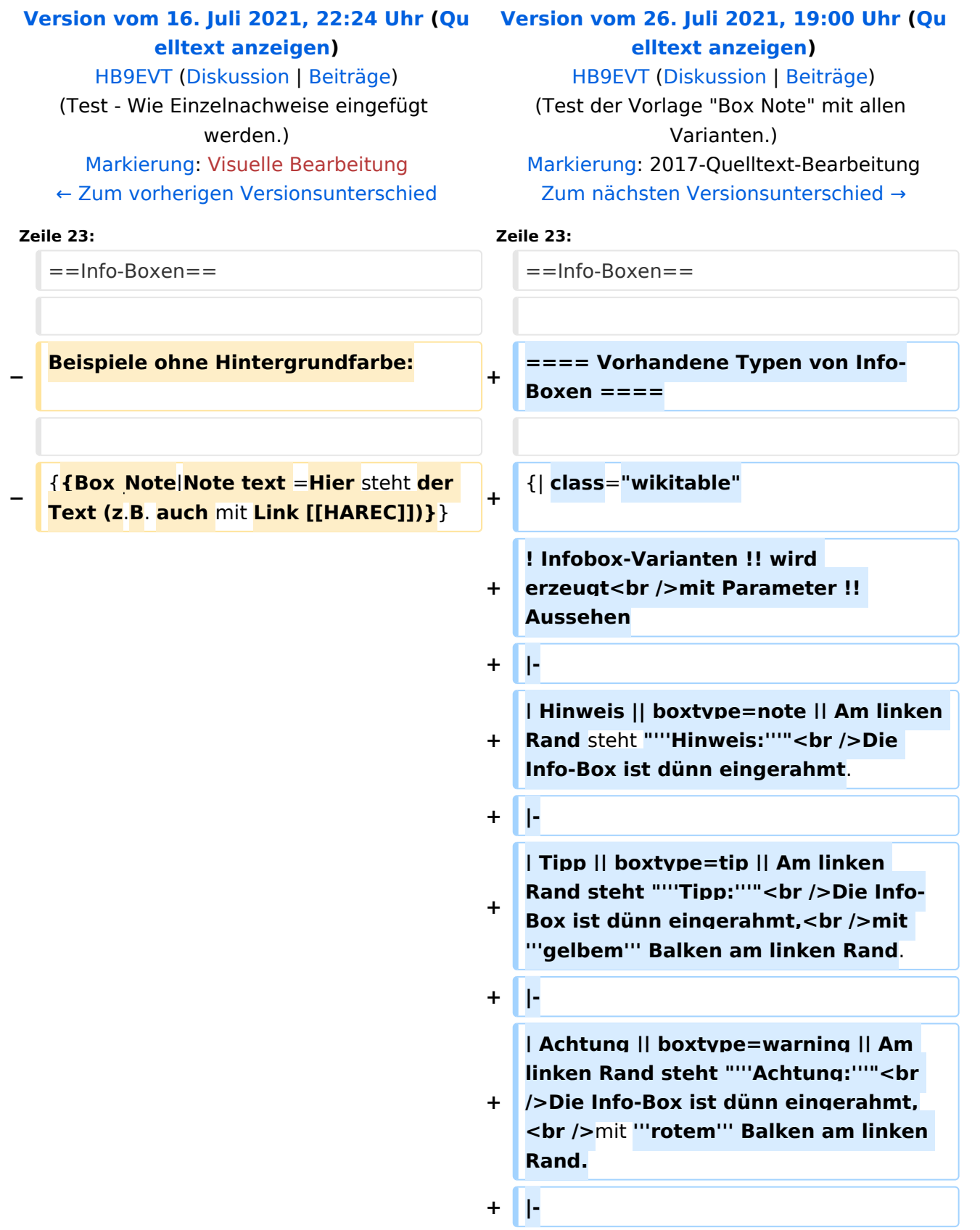

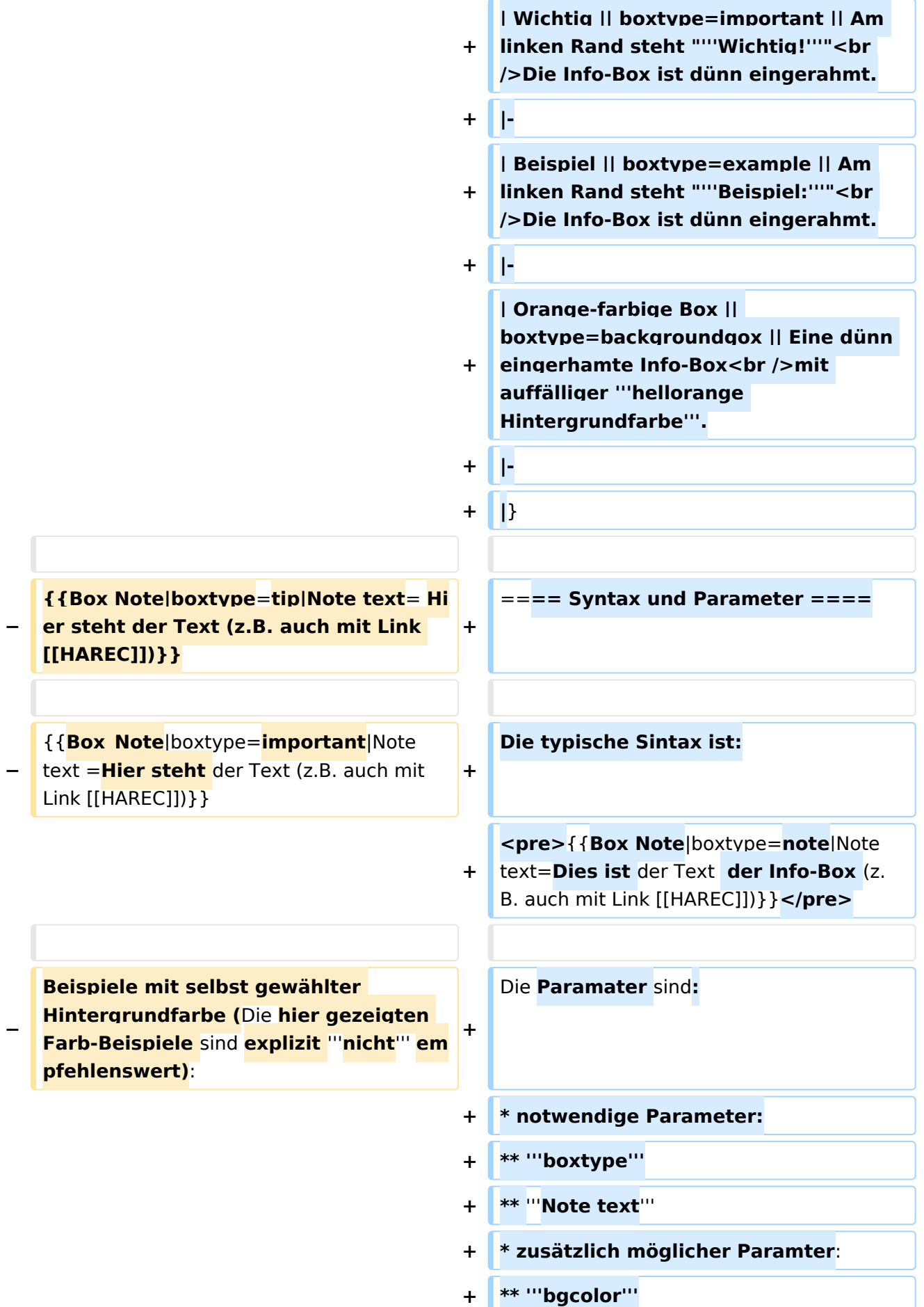

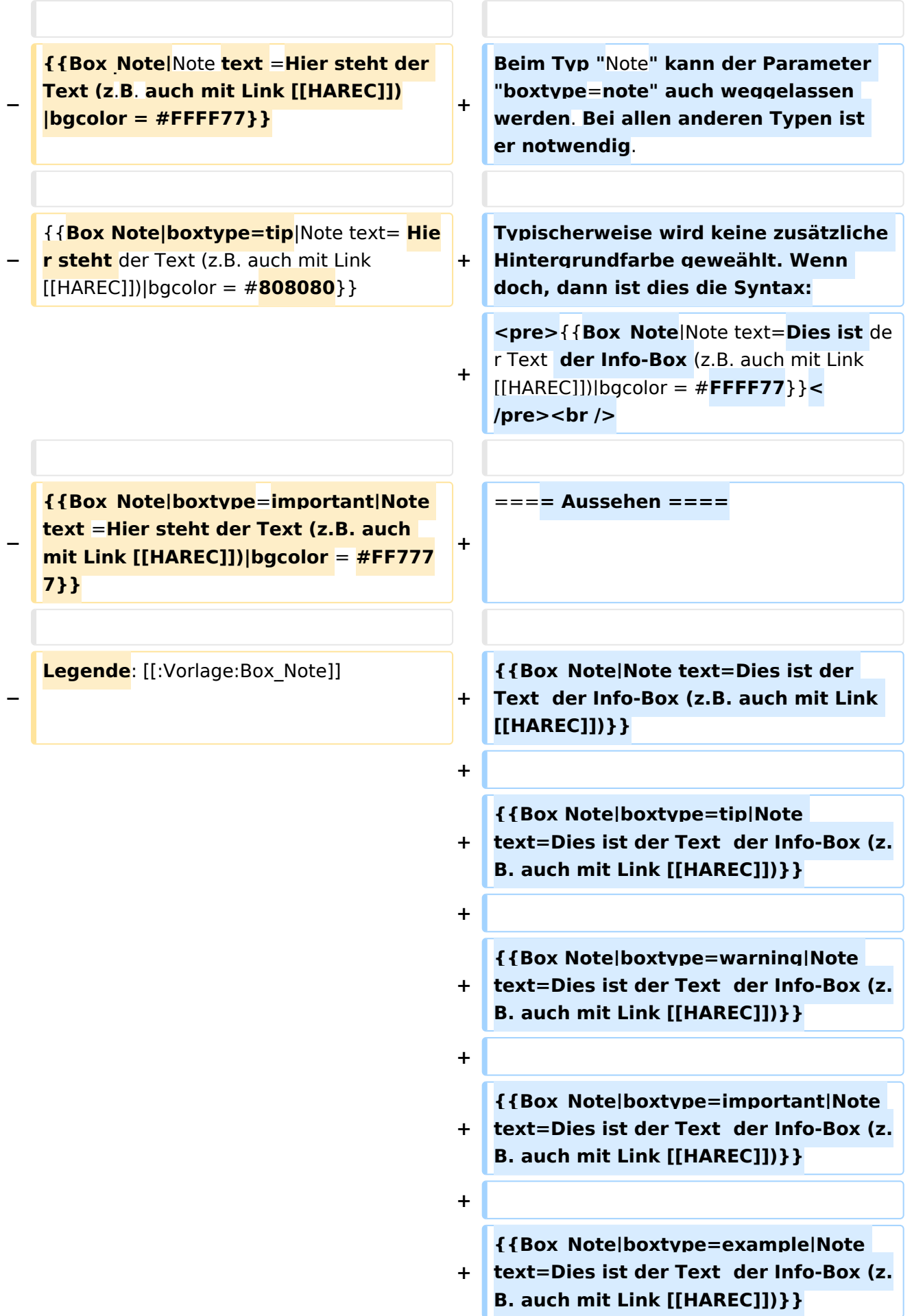

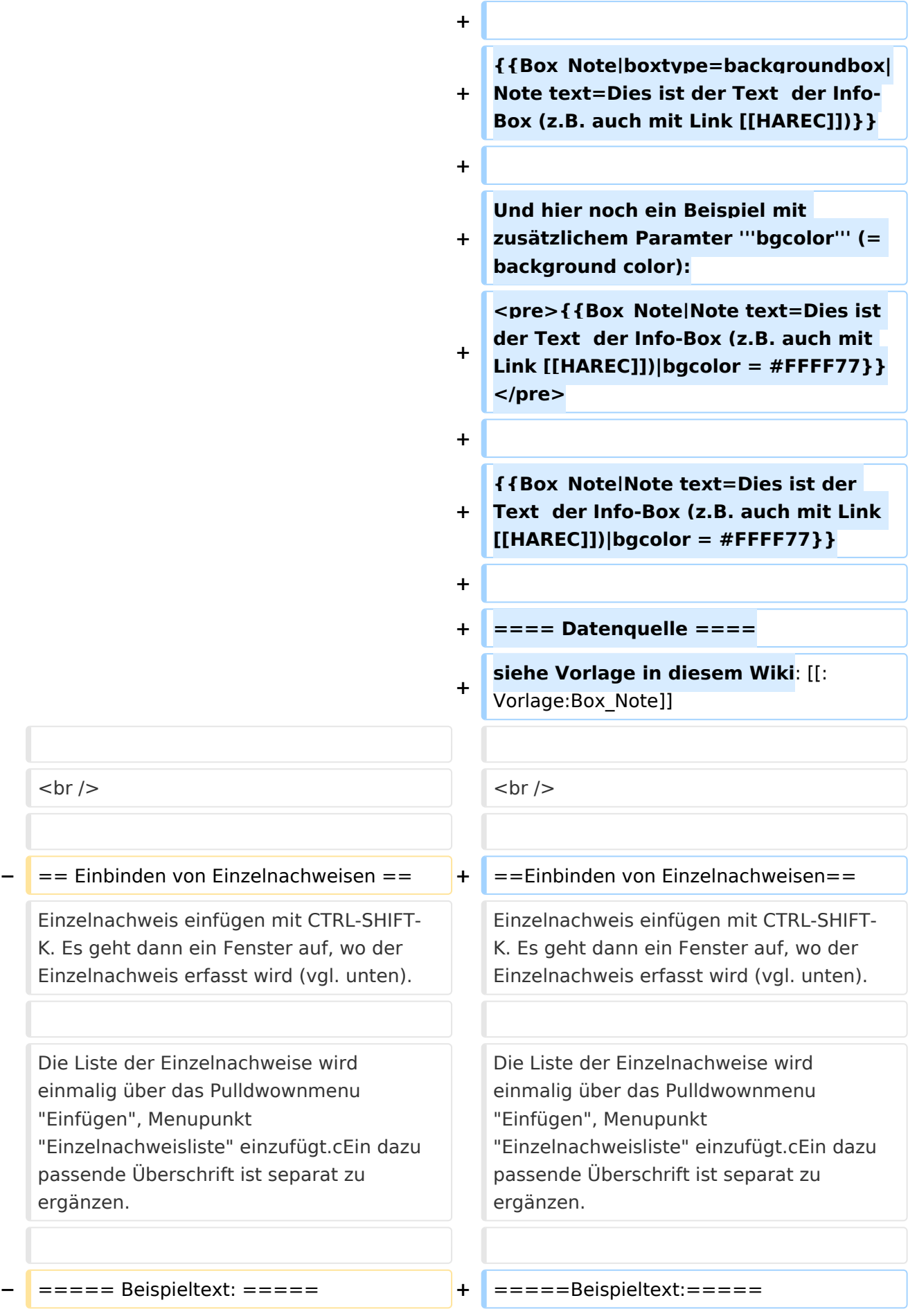

HB9MVI wollte sich im 1977 um die Wiederbelebung von HB9O kümmmern. <ref>"Old Man", Verbandszeitschrift der USKA, Ausgabe 02/1978, Seite 7.</ref> Am 25. Juli 1978 wurde die Vorführstaton HB9O wieder in Betrieb genommen.<ref>" Old Man", Verbandszeitschrift der USKA, Ausgabe 01/1980, Seite 5.</ref>

HB9MVI wollte sich im 1977 um die Wiederbelebung von HB9O kümmmern. <ref>"Old Man", Verbandszeitschrift der USKA, Ausgabe 02/1978, Seite 7.</ref> Am 25. Juli 1978 wurde die Vorführstaton HB9O wieder in Betrieb genommen.<ref>" Old Man", Verbandszeitschrift der USKA, Ausgabe 01/1980, Seite 5.</ref>

**−** ====== Einzelnachweise ====== **+** ======Einzelnachweise======

 $\prec$ references /> $\prec$ br />

## Version vom 26. Juli 2021, 19:00 Uhr

## Inhaltsverzeichnis

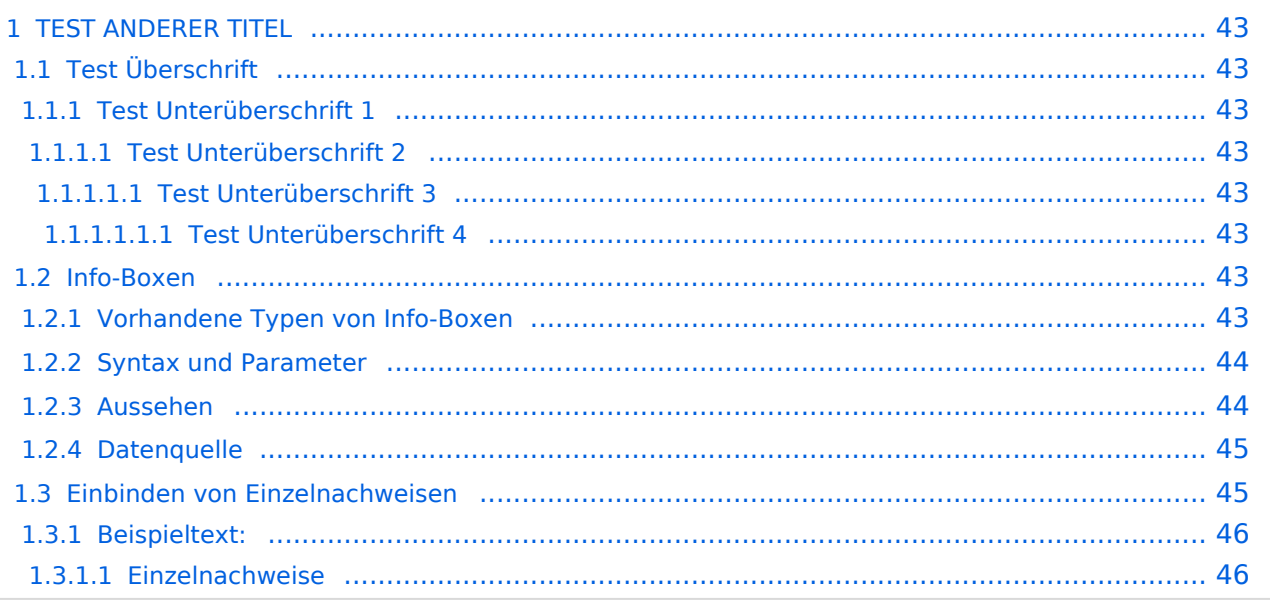

## <span id="page-42-0"></span>**TEST ANDERER TITEL**

Diese Unterseite zur Seite ["Benutzer: HB9EVT"](#page-19-0) dient Pepe HB9EVT, als Spielwiese (Sandkasten; engl. *Sandbox*), um die Funktionen von Wiki besser kennenzulernen.

## <span id="page-42-1"></span>Test Überschrift

Lorem ipsum dolor sit amet, consetetur sadipscing elitr, sed diam nonumy eirmod tempor invidunt ut labore et dolore magna aliquyam erat, sed diam voluptua.

### <span id="page-42-2"></span>**Test Unterüberschrift 1**

Lorem ipsum dolor sit amet, consetetur sadipscing elitr, sed diam nonumy eirmod tempor invidunt ut labore et dolore magna aliquyam erat, sed diam voluptua.

### <span id="page-42-3"></span>Test Unterüberschrift 2

Lorem ipsum dolor sit amet, consetetur sadipscing elitr, sed diam nonumy eirmod tempor invidunt ut labore et dolore magna aliquyam erat, sed diam voluptua.

#### <span id="page-42-4"></span>Test Unterüberschrift 3

Lorem ipsum dolor sit amet, consetetur sadipscing elitr, sed diam nonumy eirmod tempor invidunt ut labore et dolore magna aliquyam erat, sed diam voluptua.

#### <span id="page-42-5"></span>**Test Unterüberschrift 4**

Lorem ipsum dolor sit amet, consetetur sadipscing elitr, sed diam nonumy eirmod tempor invidunt ut labore et dolore magna aliquyam erat, sed diam voluptua.

### <span id="page-42-6"></span>Info-Boxen

#### <span id="page-42-7"></span>Vorhandene Typen von Info-Boxen

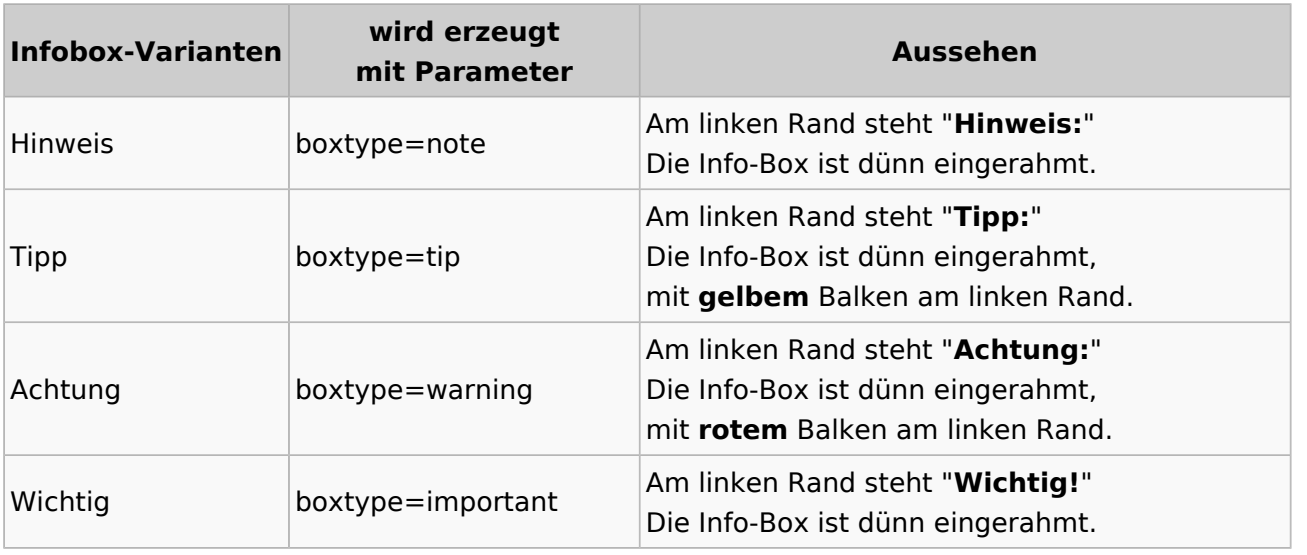

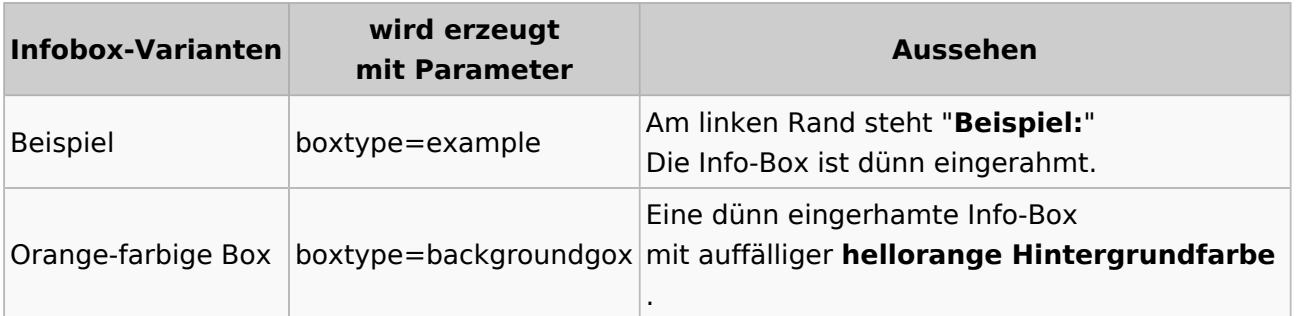

## <span id="page-43-0"></span>Syntax und Parameter

Die typische Sintax ist:

```
{{Box Note|boxtype=note|Note text=Dies ist der Text der Info-Box (z.B. auch 
mit Link [[HAREC]])}}
```
Die Paramater sind:

- notwendige Parameter:
	- **boxtype**
	- **Note text**
- zusätzlich möglicher Paramter:
	- **bgcolor**

Beim Typ "Note" kann der Parameter "boxtype=note" auch weggelassen werden. Bei allen anderen Typen ist er notwendig.

Typischerweise wird keine zusätzliche Hintergrundfarbe geweählt. Wenn doch, dann ist dies die Syntax:

```
{{Box_Note|Note text=Dies ist der Text der Info-Box (z.B. auch mit Link 
[[HAR\overline{E}C]]) | bgcolor = #FFFF77}}
```
## <span id="page-43-1"></span>Aussehen

**Hinweis:** Dies ist der Text der Info-Box (z.B. auch mit Link [HAREC\)](#page-37-0)

**Tipp:** Dies ist der Text der Info-Box (z.B. auch mit Link [HAREC](#page-37-0))

**Achtung:** Dies ist der Text der Info-Box (z.B. auch mit Link [HAREC\)](#page-37-0)

**Wichtig!** Dies ist der Text der Info-Box (z.B. auch mit Link [HAREC](#page-37-0))

**Beispiel:** Dies ist der Text der Info-Box (z.B. auch mit Link [HAREC](#page-37-0))

Dies ist der Text der Info-Box (z.B. auch mit Link [HAREC](#page-37-0))

Und hier noch ein Beispiel mit zusätzlichem Paramter **bgcolor** (= background color):

```
{{Box_Note|Note text=Dies ist der Text der Info-Box (z.B. auch mit Link 
[[HAREC]]) bgcolor = #FFFF77}}
```
**Hinweis:** Dies ist der Text der Info-Box (z.B. auch mit Link [HAREC\)](#page-37-0)

#### <span id="page-44-0"></span>**Datenquelle**

siehe Vorlage in diesem Wiki: [Vorlage:Box\\_Note](#page-46-0)

## <span id="page-44-1"></span>Einbinden von Einzelnachweisen

Einzelnachweis einfügen mit CTRL-SHIFT-K. Es geht dann ein Fenster auf, wo der Einzelnachweis erfasst wird (vgl. unten).

Die Liste der Einzelnachweise wird einmalig über das Pulldwownmenu "Einfügen", Menupunkt "Einzelnachweisliste" einzufügt.cEin dazu passende Überschrift ist separat zu ergänzen.

#### <span id="page-45-0"></span>Beispieltext:

HB9MVI wollte sich im 1977 um die Wiederbelebung von HB9O kümmmern.<sup>[\[1\]](#page-54-0)</sup> Am 25. Juli 1978 wurde die Vorführstaton HB9O wieder in Betrieb genommen.<sup>[\[2\]](#page-54-1)</sup>

#### <span id="page-45-1"></span>**Einzelnachweise**

- 1. [↑](#page-54-2) "Old Man", Verbandszeitschrift der USKA, Ausgabe 02/1978, Seite 7.
- 2. [↑](#page-54-3) "Old Man", Verbandszeitschrift der USKA, Ausgabe 01/1980, Seite 5.

## <span id="page-46-0"></span>**Benutzer:HB9EVT/Pepes Sandbox: Unterschied zwischen den Versionen**

[Versionsgeschichte interaktiv durchsuchen](https://wiki.oevsv.at) [VisuellWikitext](https://wiki.oevsv.at)

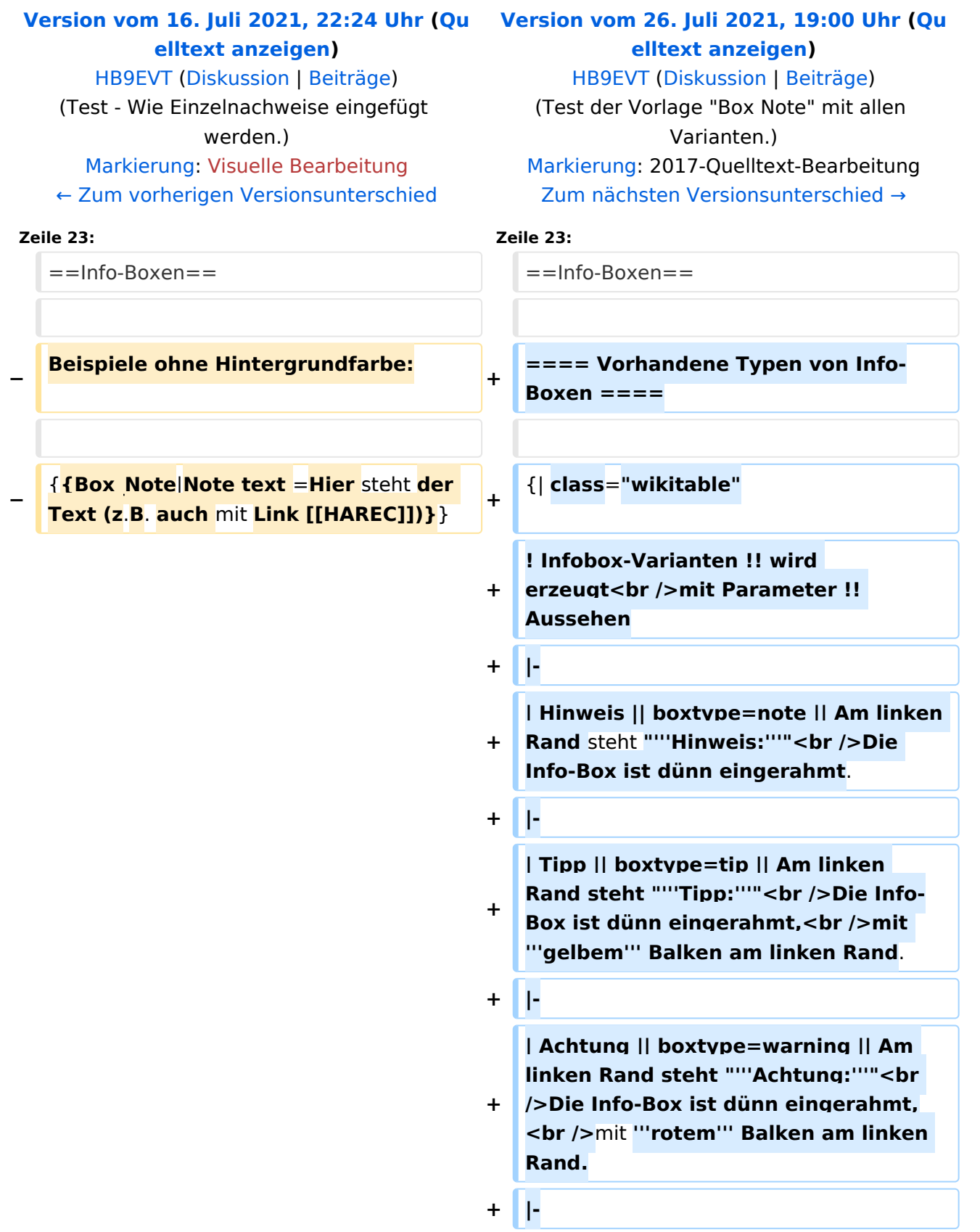

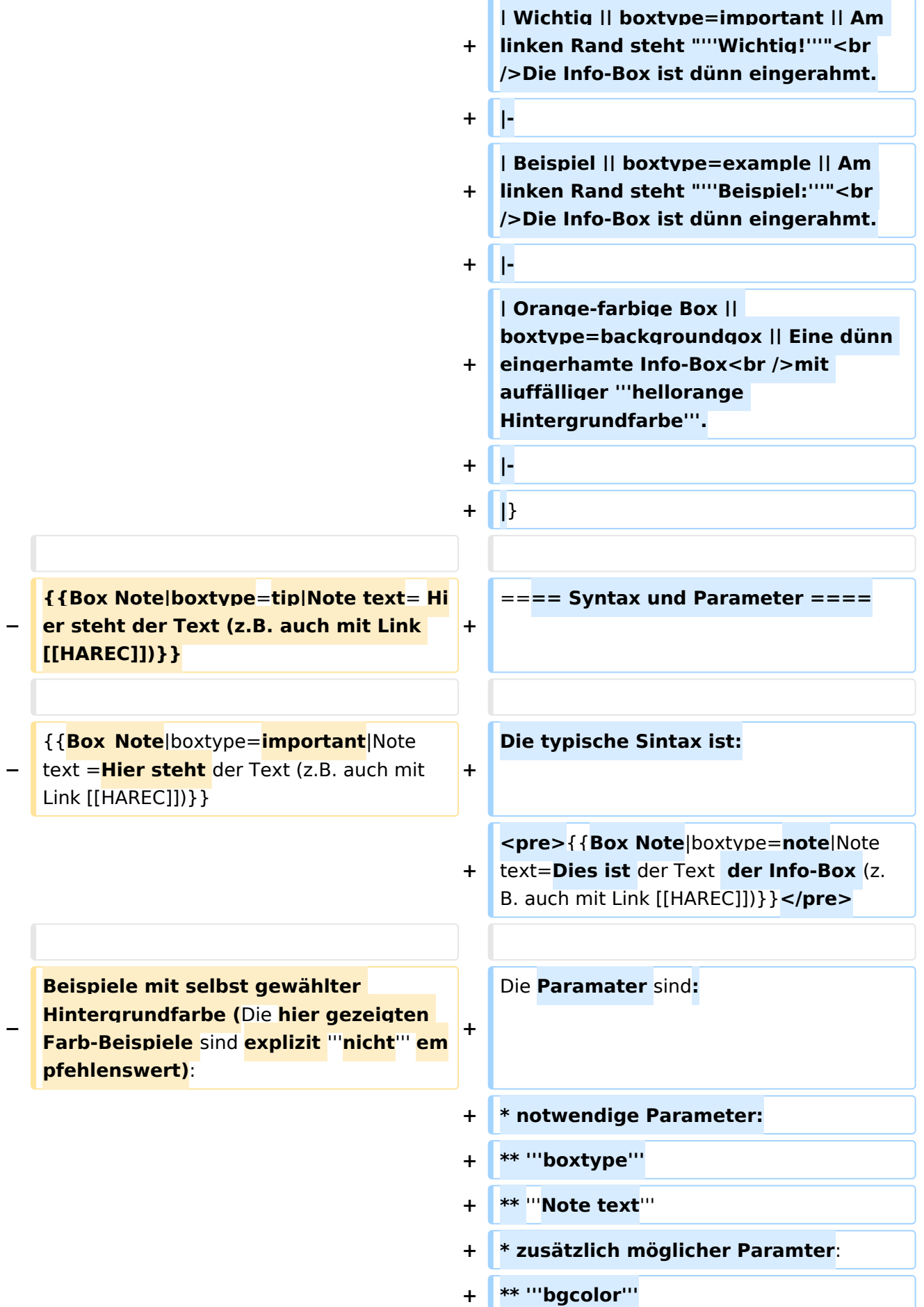

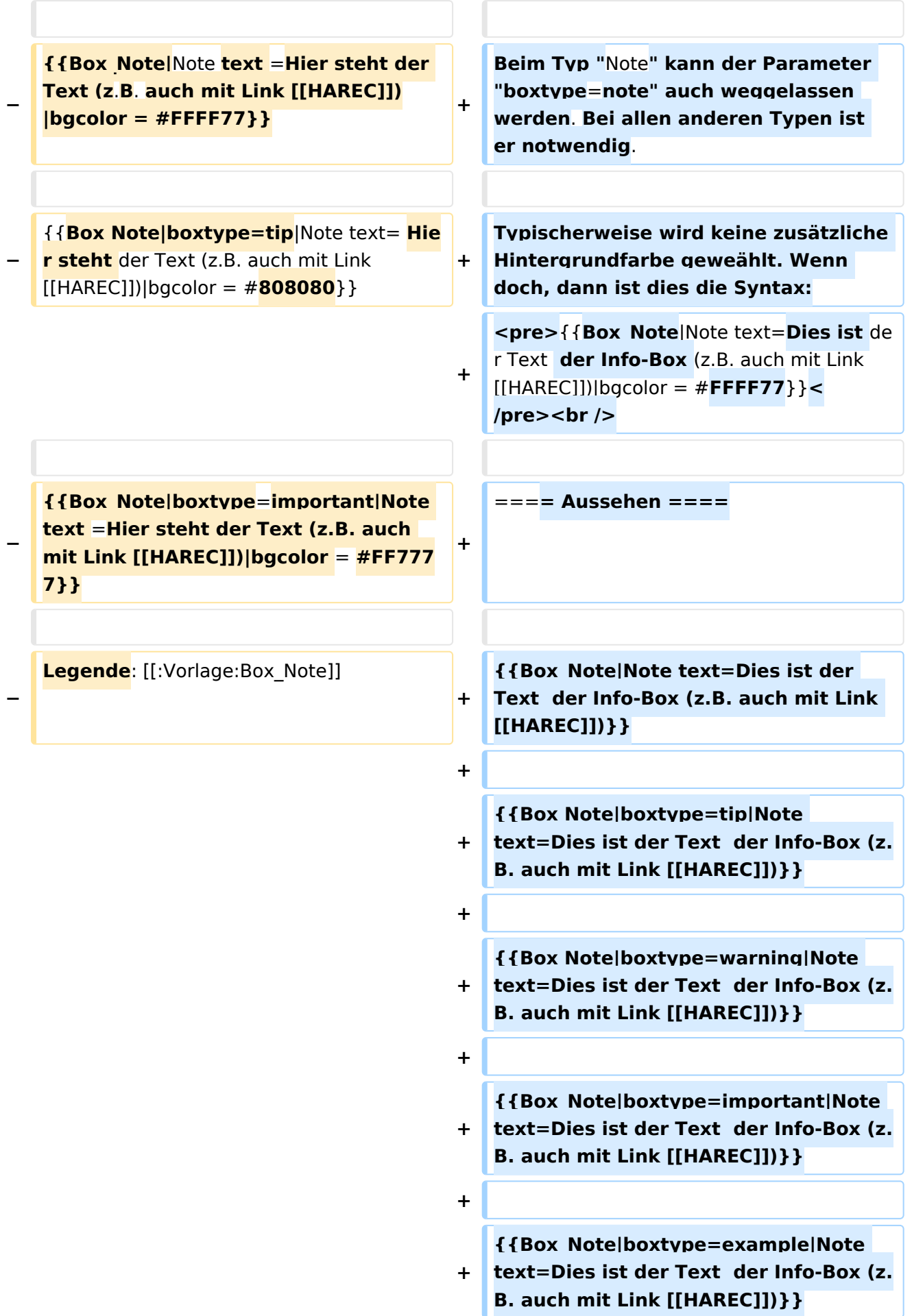

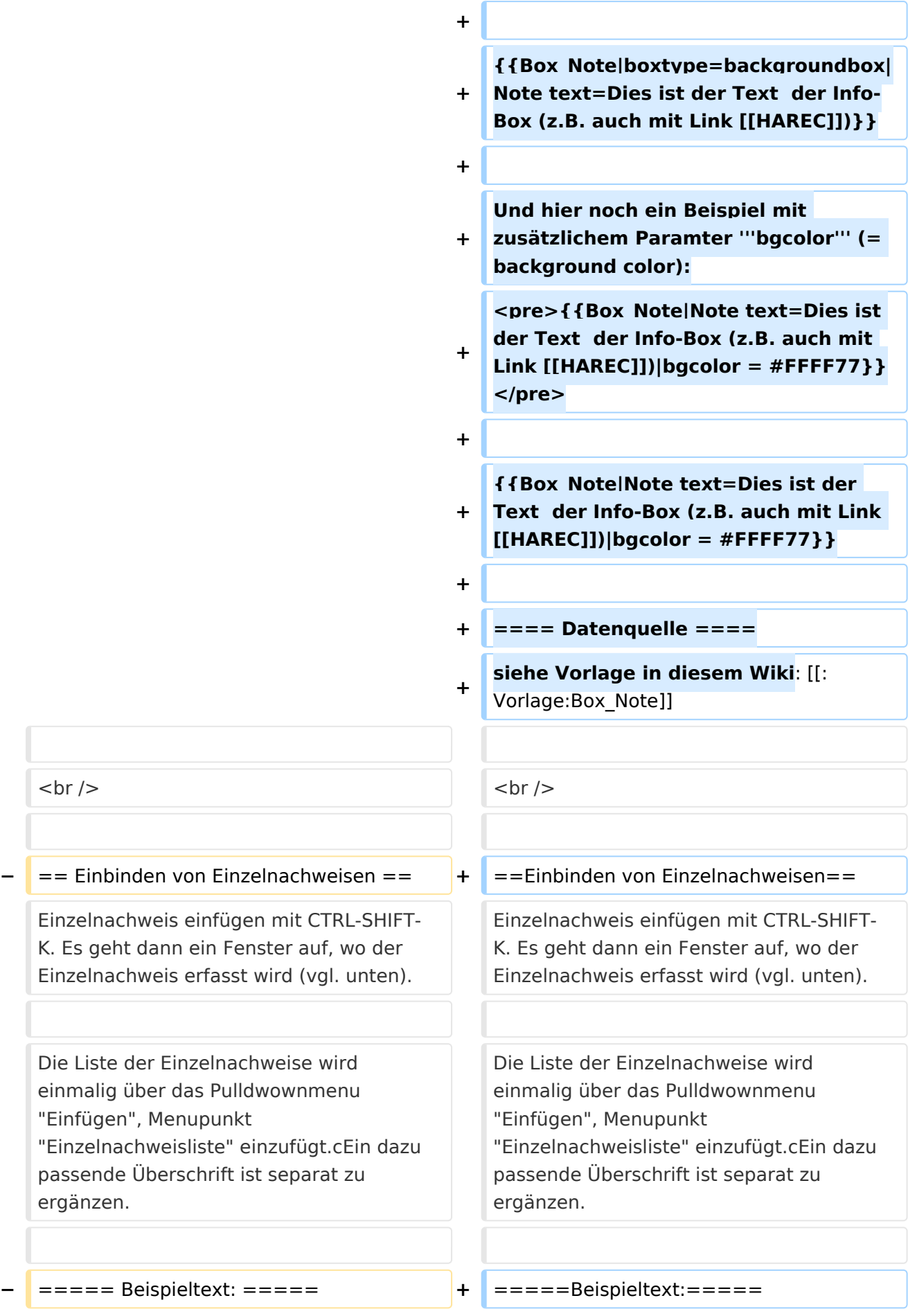

HB9MVI wollte sich im 1977 um die Wiederbelebung von HB9O kümmmern. <ref>"Old Man", Verbandszeitschrift der USKA, Ausgabe 02/1978, Seite 7.</ref> Am 25. Juli 1978 wurde die Vorführstaton HB9O wieder in Betrieb genommen.<ref>" Old Man", Verbandszeitschrift der USKA, Ausgabe 01/1980, Seite 5.</ref>

HB9MVI wollte sich im 1977 um die Wiederbelebung von HB9O kümmmern. <ref>"Old Man", Verbandszeitschrift der USKA, Ausgabe 02/1978, Seite 7.</ref> Am 25. Juli 1978 wurde die Vorführstaton HB9O wieder in Betrieb genommen.<ref>" Old Man", Verbandszeitschrift der USKA, Ausgabe 01/1980, Seite 5.</ref>

**−** ====== Einzelnachweise ====== **+** ======Einzelnachweise======

 $\prec$ references /> $\prec$ br />

## Version vom 26. Juli 2021, 19:00 Uhr

## Inhaltsverzeichnis

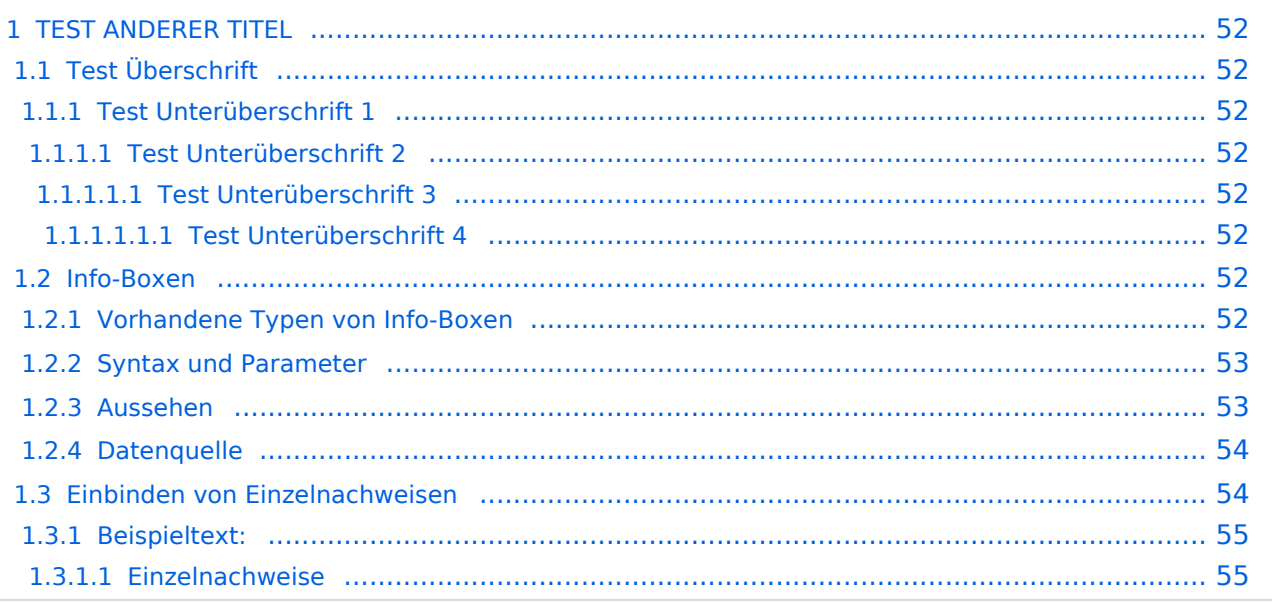

## <span id="page-51-0"></span>**TEST ANDERER TITEL**

Diese Unterseite zur Seite ["Benutzer: HB9EVT"](#page-19-0) dient Pepe HB9EVT, als Spielwiese (Sandkasten; engl. *Sandbox*), um die Funktionen von Wiki besser kennenzulernen.

## <span id="page-51-1"></span>Test Überschrift

Lorem ipsum dolor sit amet, consetetur sadipscing elitr, sed diam nonumy eirmod tempor invidunt ut labore et dolore magna aliquyam erat, sed diam voluptua.

### <span id="page-51-2"></span>**Test Unterüberschrift 1**

Lorem ipsum dolor sit amet, consetetur sadipscing elitr, sed diam nonumy eirmod tempor invidunt ut labore et dolore magna aliquyam erat, sed diam voluptua.

### <span id="page-51-3"></span>Test Unterüberschrift 2

Lorem ipsum dolor sit amet, consetetur sadipscing elitr, sed diam nonumy eirmod tempor invidunt ut labore et dolore magna aliquyam erat, sed diam voluptua.

#### <span id="page-51-4"></span>Test Unterüberschrift 3

Lorem ipsum dolor sit amet, consetetur sadipscing elitr, sed diam nonumy eirmod tempor invidunt ut labore et dolore magna aliquyam erat, sed diam voluptua.

#### <span id="page-51-5"></span>**Test Unterüberschrift 4**

Lorem ipsum dolor sit amet, consetetur sadipscing elitr, sed diam nonumy eirmod tempor invidunt ut labore et dolore magna aliquyam erat, sed diam voluptua.

### <span id="page-51-6"></span>Info-Boxen

#### <span id="page-51-7"></span>Vorhandene Typen von Info-Boxen

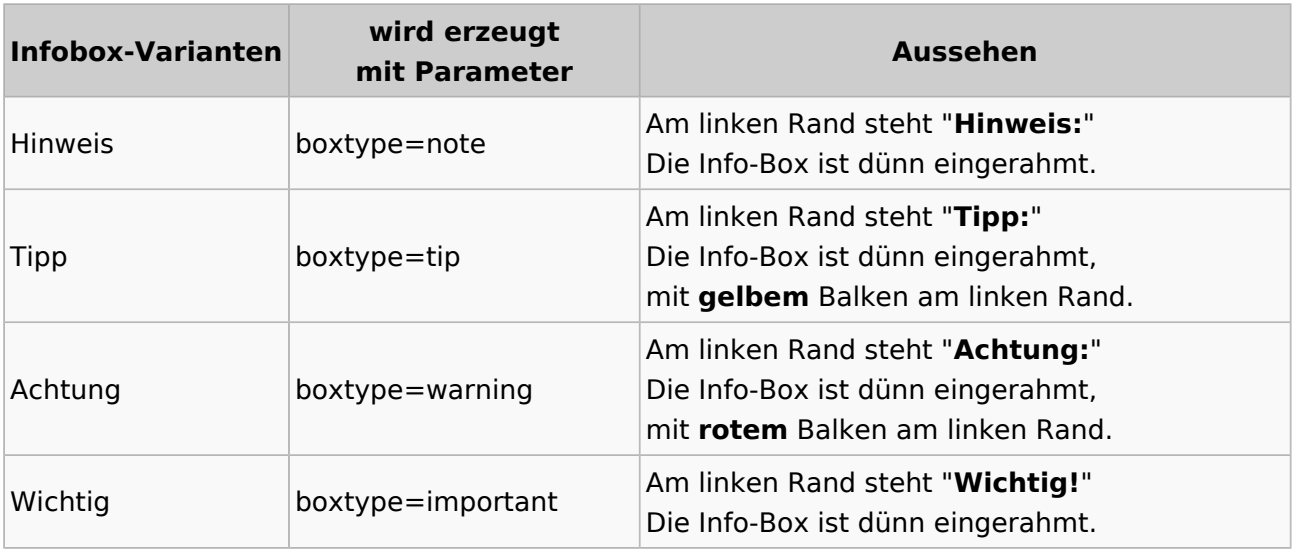

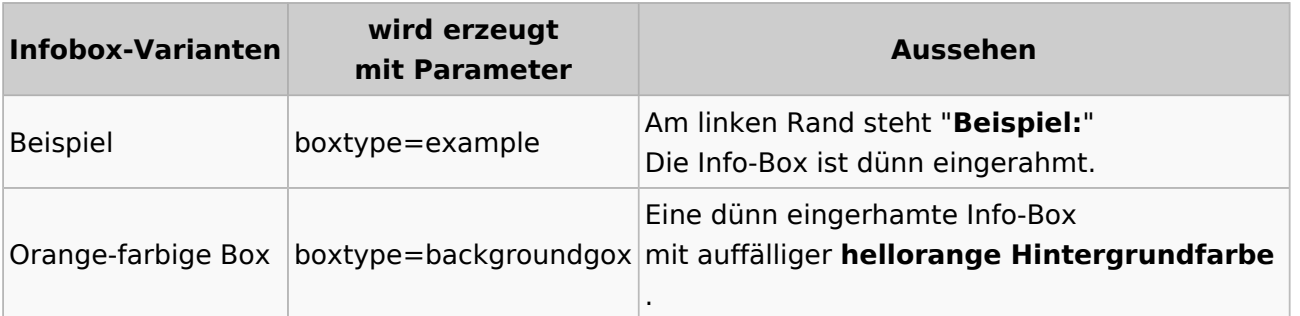

## <span id="page-52-0"></span>Syntax und Parameter

Die typische Sintax ist:

```
{{Box Note|boxtype=note|Note text=Dies ist der Text der Info-Box (z.B. auch 
mit Link [[HAREC]])}}
```
Die Paramater sind:

- notwendige Parameter:
	- **boxtype**
	- **Note text**
- zusätzlich möglicher Paramter:
	- **bgcolor**

Beim Typ "Note" kann der Parameter "boxtype=note" auch weggelassen werden. Bei allen anderen Typen ist er notwendig.

Typischerweise wird keine zusätzliche Hintergrundfarbe geweählt. Wenn doch, dann ist dies die Syntax:

```
{{Box_Note|Note text=Dies ist der Text der Info-Box (z.B. auch mit Link 
[[HAR\overline{E}C]]) | bgcolor = #FFFF77}}
```
## <span id="page-52-1"></span>Aussehen

**Hinweis:** Dies ist der Text der Info-Box (z.B. auch mit Link [HAREC\)](#page-37-0)

**Tipp:** Dies ist der Text der Info-Box (z.B. auch mit Link [HAREC](#page-37-0))

**Achtung:** Dies ist der Text der Info-Box (z.B. auch mit Link [HAREC\)](#page-37-0)

**Wichtig!** Dies ist der Text der Info-Box (z.B. auch mit Link [HAREC](#page-37-0))

**Beispiel:** Dies ist der Text der Info-Box (z.B. auch mit Link [HAREC](#page-37-0))

Dies ist der Text der Info-Box (z.B. auch mit Link [HAREC](#page-37-0))

Und hier noch ein Beispiel mit zusätzlichem Paramter **bgcolor** (= background color):

```
{{Box_Note|Note text=Dies ist der Text der Info-Box (z.B. auch mit Link 
[[HAREC]]) bgcolor = #FFFF77}}
```
**Hinweis:** Dies ist der Text der Info-Box (z.B. auch mit Link [HAREC\)](#page-37-0)

#### <span id="page-53-0"></span>**Datenquelle**

siehe Vorlage in diesem Wiki: [Vorlage:Box\\_Note](#page-46-0)

## <span id="page-53-1"></span>Einbinden von Einzelnachweisen

Einzelnachweis einfügen mit CTRL-SHIFT-K. Es geht dann ein Fenster auf, wo der Einzelnachweis erfasst wird (vgl. unten).

Die Liste der Einzelnachweise wird einmalig über das Pulldwownmenu "Einfügen", Menupunkt "Einzelnachweisliste" einzufügt.cEin dazu passende Überschrift ist separat zu ergänzen.

#### <span id="page-54-4"></span>Beispieltext:

<span id="page-54-3"></span><span id="page-54-2"></span>HB9MVI wollte sich im 1977 um die Wiederbelebung von HB9O kümmmern.<sup>[\[1\]](#page-54-0)</sup> Am 25. Juli 1978 wurde die Vorführstaton HB9O wieder in Betrieb genommen.<sup>[\[2\]](#page-54-1)</sup>

#### <span id="page-54-5"></span>**Einzelnachweise**

- <span id="page-54-0"></span>1. [↑](#page-54-2) "Old Man", Verbandszeitschrift der USKA, Ausgabe 02/1978, Seite 7.
- <span id="page-54-1"></span>2. [↑](#page-54-3) "Old Man", Verbandszeitschrift der USKA, Ausgabe 01/1980, Seite 5.